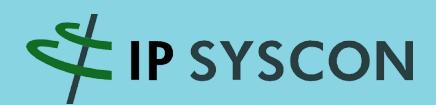

# KOMMBOX

Ausgabe 2/2011

# Das Magazin für kommunale Fachlösungen

# Die Tür zur digitalen Geodatenwelt

"Grafschafter Atlas": Das Geoportal lädt zum Mitmachen ein

Geodatenmanagement in der Niedersächsischen Vermessungsund Katasterverwaltung

GIS-gestütztes Fachinformationssystem für den Erhalt von Bienenvölkern

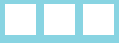

# **Editorial**

Gelebte Partnerschaft ist leichter gesagt als getan. Das gilt für das Private ebenso wie für alle Bereiche des gesellschaftlichen und wirtschaftlichen Agierens. Und wie schwierig es werden kann, zeigt die aktuelle Schuldendiskussion innerhalb der Europäischen Union. Muss Deutschland für die Probleme sprich' Schulden anderer (Partner)Länder gerade stehen? Sind das auch deutsche Probleme?

Sicherlich ist es schwer, hierüber ein für alle Beteiligten annehmbares Urteil zu fällen, aber wenn ,in guten wie in schlechten Zeiten' übertragbar ist auf alle Formen langfristig angelegter Partnerschaften, dann reden Partner über Auswege aus gemeinsamen Problemen und nicht über die Probleme ,der Anderen'.

Die IP SYSCON GmbH legt seit Ihrer Gründung großen Wert auf Partnerschaften – wir glauben, dass eine langfristige Entwicklung im Sinne von Wachstum und Nachhaltigkeit in unseren Themenfeldern , GIS' und 'CAFM' heute im Sinne unserer Anwender ohne Partnerschaften nicht mehr möglich ist. So pflegen wir seit vielen Jahren erfolgreich unsere ESRI-Partnerschaft und haben diese in 2011 mit dem Erlangen der ,EPN Gold Partnerschaft' auf die nächste Ebene gebracht. ESRI und IP SYSCON bekennen sich damit zu ihrer langfristigen Partnerschaft und ihren gemeinsamen Zielen in Deutschland sowie im europäischen Kontext. Gleiches gilt für das Verhältnis mit unserem Technologielieferanten im CAFM-Umfeld – hier bauen pit-cup und

IP SYSCON seit vielen Jahren partnerschaftlich an kommunalen Betriebssteuerungslösungen. Und auch hier sind wir zusammen zu einer großen Verbreitung unserer Lösungen und Dienstleistungen gekommen.

Die wichtigsten Partnerschaften aber pflegen wir mit Ihnen, unseren Kunden. IP SYSCON legt großen Wert auf langfristige Beziehungen zu den Anwendern der IP SYSCON-Software. Und wie es sich in einer guten Partnerschaft gehört, versuchen wir stets, dem Zuhören größeres Gewicht beizumessen als dem bloßen Vorstellen immer wieder neuer Lösungen. Denn in der Partnerschaft kommt es auf das Miteinander an – im Privaten, im politischen bzw. gesellschaftlichen Umfeld und natürlich auch in der Beziehung von Anwendern und Anbietern von GIS- und CAFM-Lösungen.

Von einigen dieser partnerschaftlich entstandenen Lösungen berichten wir wieder in der vorliegenden KOMMBOX 2/2011. Wir wünschen Ihnen viel Spaß bei der Lektüre und freuen uns auf Ihr partnerschaftliches Feedback.

Lare Coceman

(Marc Kodetzki - Geschäftsführung)

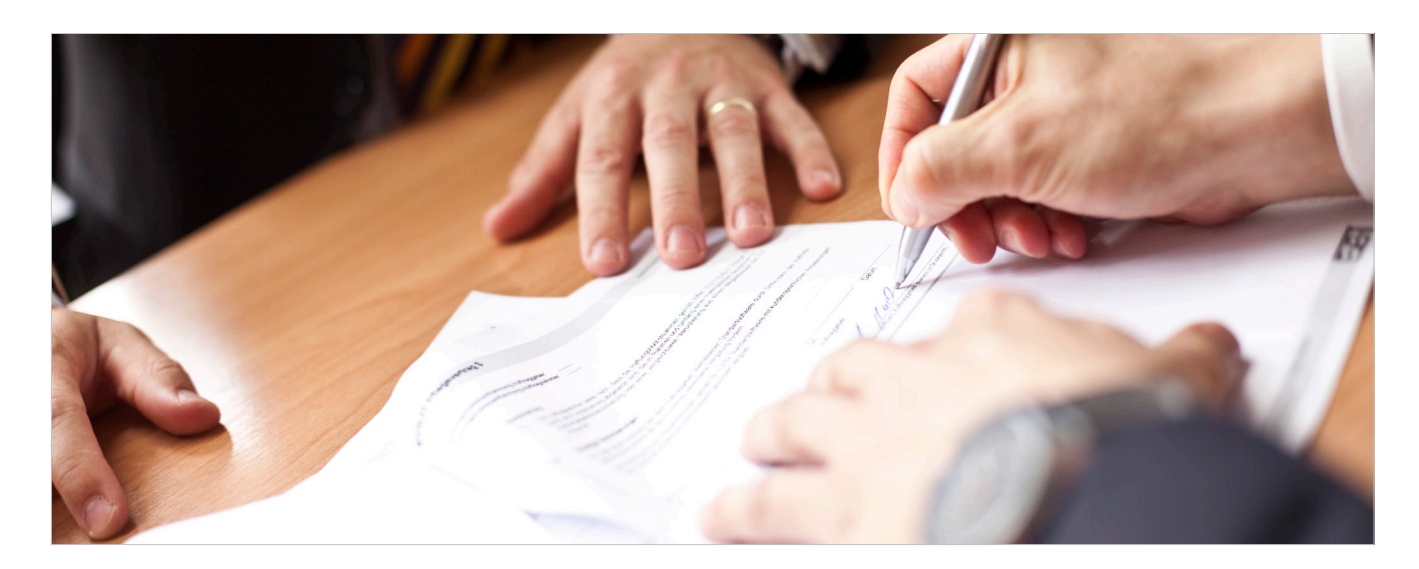

# Inhaltsverzeichnis

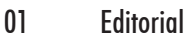

02 Inhaltsverzeichnis

#### **Titelthema**

03 "Grafschafter Atlas": Das Geoportal lädt zum Mitmachen ein

#### Produktneuheiten

- 07 Karten für jedermann und überall Neues in ArcGIS 10.1
- 08 IP Bauleitplanung (ArcMap) V10.0
- 09 Matec-Migration nach pit-Kommunal
- 10 Software für ein erfolgreiches Straßenmanagement

#### Projekt- und Anwenderberichte

- 11 Standortanalysen für Honigbienen
- 13 Geodatenmanagement in der Niedersächsischen Vermessungs- und Katasterverwaltung
- 15 Bodenrichtwerte im Landkreis Erlangen-Höchstadt
- 16 Das Interesse der Volksbank Mittweida am Solarpotenzialkataster
- 17 Liegenschaftsmanagement durch die RAG Montan Immobiliengesellschaft

#### Hintergrund und Wissenswertes

- 18 Neuer Meilenstein bei der mobilen Datenerfassung
- 19 Aufbau eines Grünflächeninformationssystems an der Hochschule Weihenstephan-Triesdorf

#### Tipps und Tricks

21 Tipps zum Umstieg auf ALKIS und ArcGIS 10

#### **Termine**

23 Schulungen, Messen & Veranstaltungen

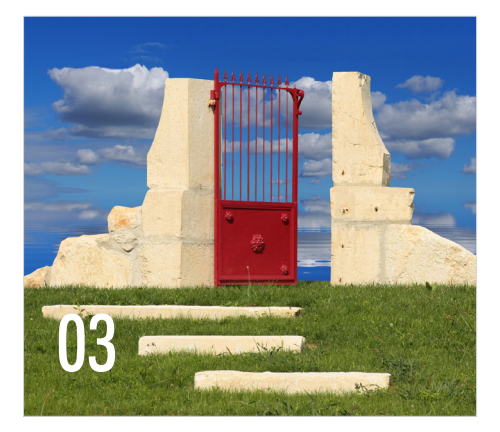

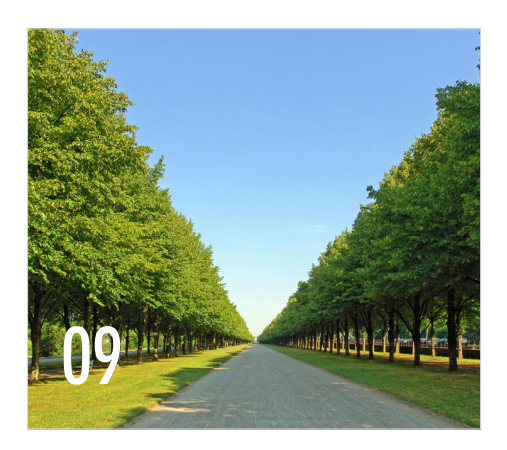

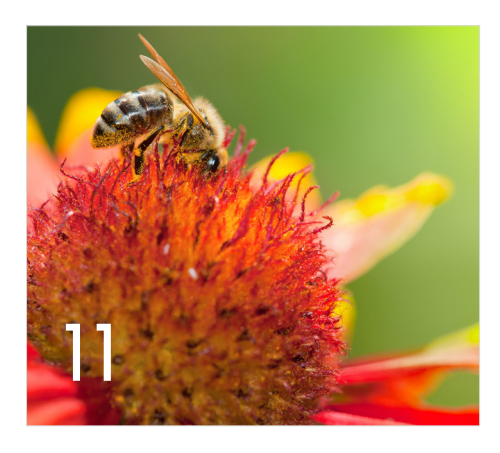

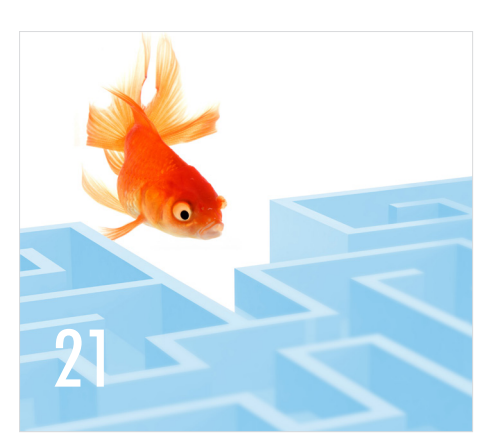

Impressum:

IP SYSCON GmbH, Tiestestraße 16-18, D-30171 Hannover, Tel.: +49 (511) 85 03 03-0, Fax: +49 (511) 85 03 03-30, E-Mail: info@ipsyscon.de, Internet:http://www.ipsyscon.de Redaktion: Marc Kodetzki, Tanja Oehlmann, Isabelle Poppe, Charlotte Weiß Konzept & Layout: Tanja Oehlmann, Isabelle Poppe Fotos: fotolia, pixelio Druck: Pinkvoss, Hannover Alle Rechte liegen bei dem Herausgeber. Nachdruck nur mit Genehmigung.

# "Grafschafter Atlas": Das Geoportal lädt zum Mitmachen ein

Interaktives Geoportal beim Landkreis Grafschaft Bentheim

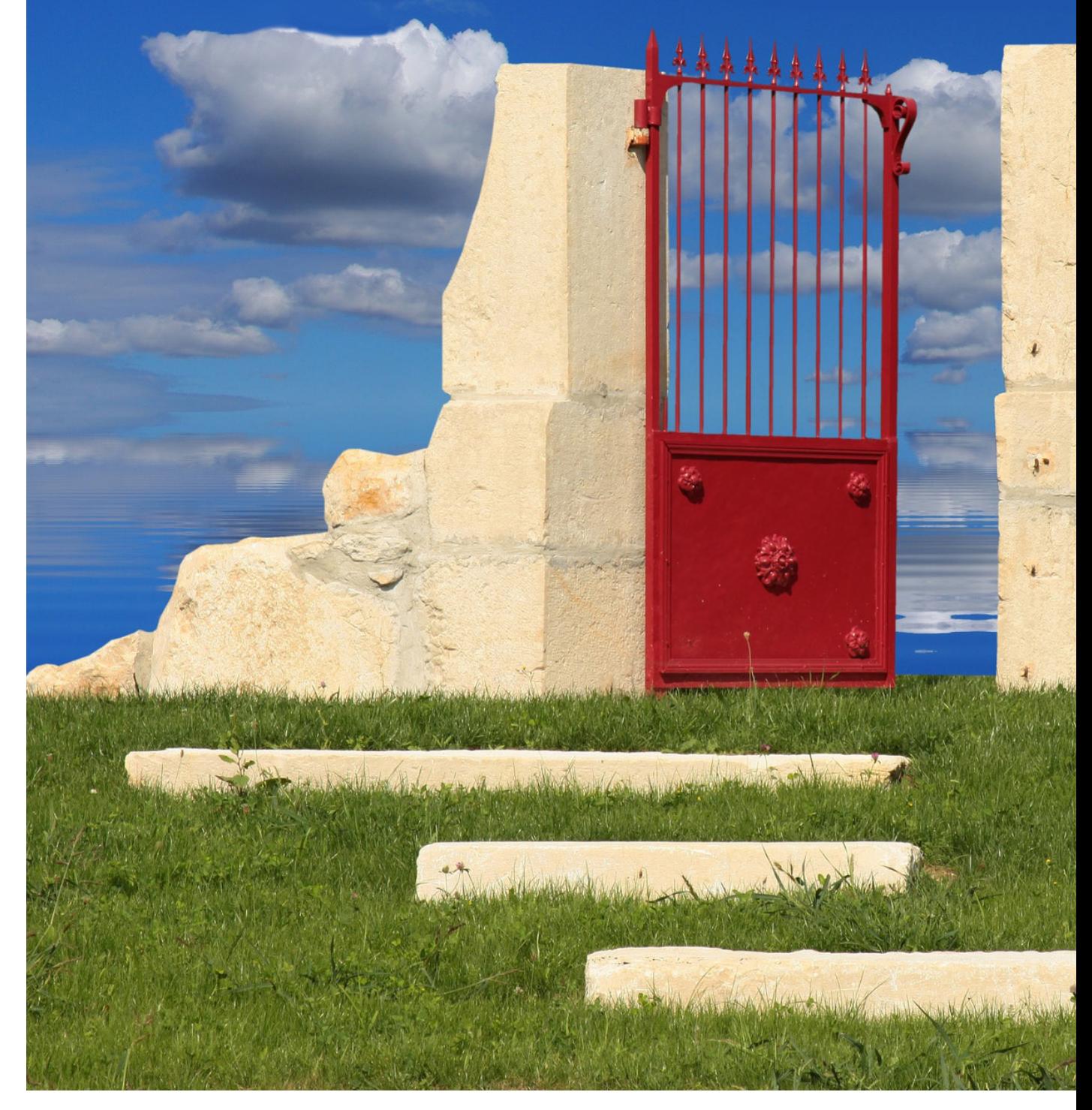

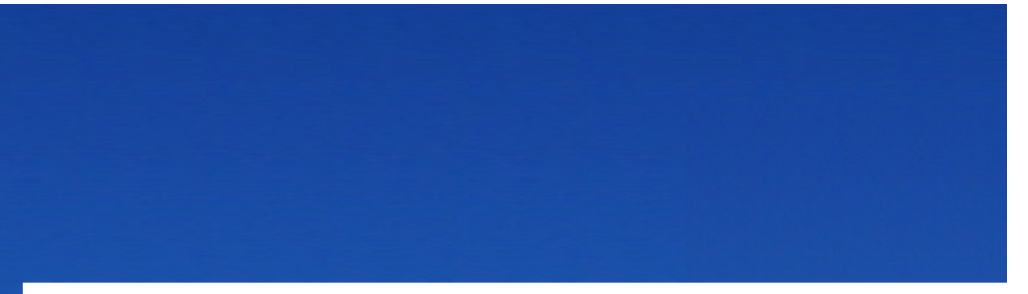

#### **Einleitung**

Der "Grafschafter Atlas" ist das Geoportal des Landkreises Grafschaft Bentheim, eine Kombination aus amtlichen Geobasis- und -fachdaten, ergänzenden aktuellen räumlichen Informationen sowie Basisdaten aus Google Maps und OpenStreetMap. Das Geoportal bietet einen intuitiven Zugriff auf unterschiedliche regionale Kartenthemen, z. B. zu den Bereichen Planen und Bauen, Umwelt oder Freizeit. Zukünftig sollen auch interaktive Möglichkeiten und individuelle Beiträge, z. B. die besten Joggingstrecken oder die schönsten Wanderwege, leicht in das Geoportal zu integrieren und anzubieten sein.

#### **Hintergrund**

Etwa 15 Mitarbeiterinnen und Mitarbeiter des Landkreises versorgen die Geodateninfrastruktur in der Grafschaft Bentheim mit ArcGIS aufbereiteten und aktuellen Geoinformationen. Mehr als 100 Mitarbeiterinnen und Mitarbeiter der Kreisverwaltung beziehen dabei täglich über das Intranet Informationen aus dem webbasierten Auskunftssystem auf Basis des ArcIMS. Ergänzend betreibt der Landkreis das Geoportal "Grafschafter Atlas" als Internetauskunft und stellt somit basierend auf dem UMN Mapserver einen bürgerfreundlichen, browserbasierten Zugriff auf die Geoinformationen sicher.

Die Grafschaft Bentheim hat sich nun das Ziel gesetzt, mittels der Basistechnologie des ArcGIS Servers eine einheitliche Systemarchitektur und zukunftssichere kommunale Geodateninfrastruktur aufzubauen. Dafür wurde von ESRI Deutschland ein Consulting durchgeführt, welches der Grafschaft Bentheim bei der Planung und Optimierung der kreiseigenen Geodateninfrastruktur half.

Die IP SYSCON GmbH betreut darüber hinaus den Landkreis und soll den Grafschafter Atlas in eine neue Softwareumgebung, die Portalsoftware MapGate, migrieren. Diese verhält sich flexibler gegenüber dem weiteren geplanten Ausbau der Funktionalität und bietet technisch zusätzliche und interaktive Möglichkeiten.

### Anforderungen an den neuen "Grafschafter Atlas"

Die oberflächigen Anforderungen an den neuen "Grafschafter Atlas" orientieren sich an der Struktur des alten Geoportaleinstiegs. So erfolgt der Aufruf über den Browser mit direktem Zugriff auf die unterschiedlichen Geoportale. Ergänzend dazu, soll über eine Auswahlliste ein direkter Wechsel in andere Geoportale möglich sein. Alternativ können diese aber auch direkt per URL aufgerufen werden. Darüber hinaus werden weitere externe Informationen z. B. über die tagesaktuelle Auslastung der regionalen Kinderbetreuungsstätten in einem definierten XML-Format eingebunden, diese automatisch in KML-Dateien gewandelt und als Geoinformation in dem jeweiligen Karteninhalt angezeigt.

Dabei folgt die Organisation der Karteninhalte einem einfachen Ordnungsprinzip. Sie werden in einzelnen Ebenen zusammengefasst, welche auf der Karte dargestellt werden, beispielsweise eine Zusammenstellung von Wanderwegen. Mehrere Ebenen weisen i. d. R. einen thematischen und räumlichen Zusammenhang auf und werden als Themenkarten, z. B. Wandern und Radfahren, zusammengefasst, die wiederum gebündelt in einem Geoportal dargestellt werden können. Als Basiskarten können verschiedene Kartengrundlagen verwendet werden. Neben OpenStreetMap Daten sollen je nach Anwendung auch Google Maps bzw. auch zentral bereitgestellte WebMapServices (WMS) verwendet werden können.

#### Raumbezogene Informationen suchen und finden

In dem "Grafschafter Atlas" ist eine Suche integriert, welche nach Eingabe der Suchbegriffe die aktuelle räumliche Ausdehnung der Karte übernimmt und parallel in unterschiedlichen Quellen recherchiert. So können für diesen Ausschnitt Ergebnisse zum einen direkt aus dem Metainformationssystem (terraCatalog) des Landkreises oder aus extern eingebundenen CSW-Diensten, zum anderen auch über die Google Suche ermittelt werden. Liegen die Suchergebnisse als KML-Datei vor, können diese sofort im Client angezeigt werden. Einem verfügbaren WebMapService müssen zunächst per Drag & Drop verfügbare Layer zugeordnet werden. Bei der freien Verwendung der Google Suche, die über die Google Maps Local Search API realisiert ist, gilt es ferner die entsprechenden Lizenzbedingungen zu beachten, welche eine freie, uneingeschränkte Nutzung nur ohne vorgeschaltetes Login erlauben.

#### Nutzer- und Rechtekonzept

Der "Grafschafter Atlas" verfügt durch das Geoportal MapGate nun über eine eigene Administrationsoberfläche zur Verwaltung der Nutzer und deren Rollen und Rechte. Durch eine erfolgreiche Autorisierung am "Grafschafter Atlas" wird die Authentifizierung durch das MapGate abgedeckt. Insgesamt stehen hier vier Benutzerrollen "Betrachter", "Autor", "Redakteur" und "Administrator" zur Auswahl, denen neue Nutzer des "Grafschafter Atlas" zugewiesen werden können.

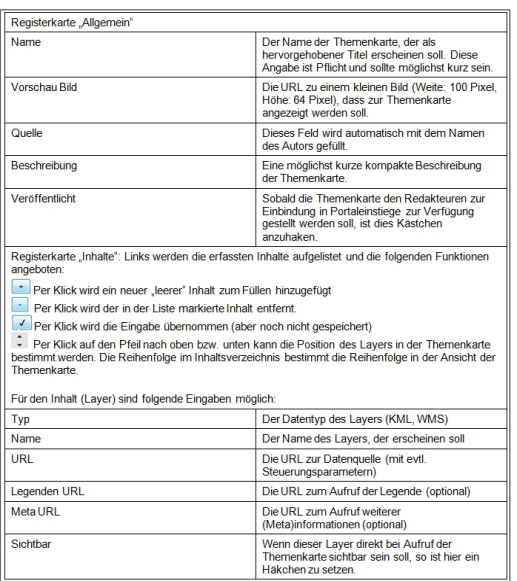

Dem "Betrachter" ist es erlaubt, zusätzlich zu den freien Basisfunktionalitäten, unterstützt durch einen Dialog "Neue Kartensammlung", eigene Kartensammlungen zu erstellen und diese individuell zu nutzen. Einem "Autor" wird darüber hinaus eingeräumt, Themenkarten zusammenzustellen und diese auch zu veröffentlichen. Dabei kann er sowohl KML- als auch WMS-Inhalte zu den Themenkarten hinzufügen. Dies erfolgt jeweils

mit Hilfe eines Bearbeitungsdialoges, so dass alle notwendigen Informationen vorgehalten, diese aber auch nachträglich bearbeitet werden können.

Pro Geoportal gibt es einen "Redakteur", der wiederum die von den Autoren veröffentlichten Themenkarten in den jeweiligen Portaleinstieg einbinden und die Portale konfigurieren kann.

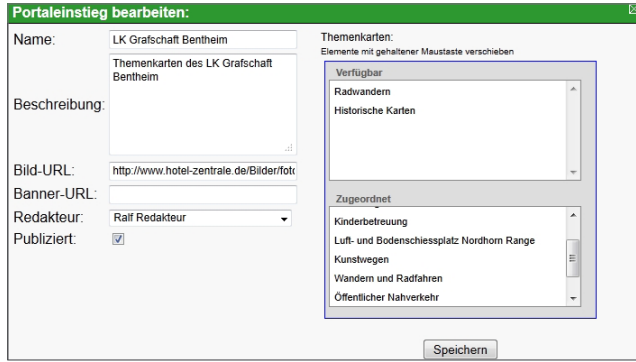

Der "Administrator" verfügt grundsätzlich über alle Rechte, d. h. er kann alle Geoportale, Themenkarten und deren Inhalte sehen und ggf. bearbeiten. Auch verwaltet er die angemeldeten Nutzer und deren Rollen und Rechte. Ferner ist es für den Administrator möglich, neue Geoportale zu erstellen und diese jeweils einem "Redakteur" zuzuweisen.

#### Adressaten und zukünftige Entwicklungen des "Grafschafter Atlas"

Der Landkreis Grafschaft Bentheim hat sich das Ziel gesetzt, neben den Kommunen des Kreises auch überregional und langfristig allen interessierten Bürgerinnen und Bürgern eine interaktive, stets wachsende Plattform mit wichtigen Informationen aus der Region zu bieten. Zudem sind private Unternehmen, Büros aber auch Verlage und Tageszeitungen, Vereine und andere Organisationen eingeladen, sich am Portal anzumelden und aktiv zu beteiligen. Die Internetplattform soll nicht nur inhaltlich sondern auch technisch stets wachsen. So sind für die nächsten Ausbaustufen die einfache Integration weiterer Datenquellen z. B. WebFeatureService, ArcGIS Server Dienste oder GPX Tracks aber auch weitere Social Media Elemente wie

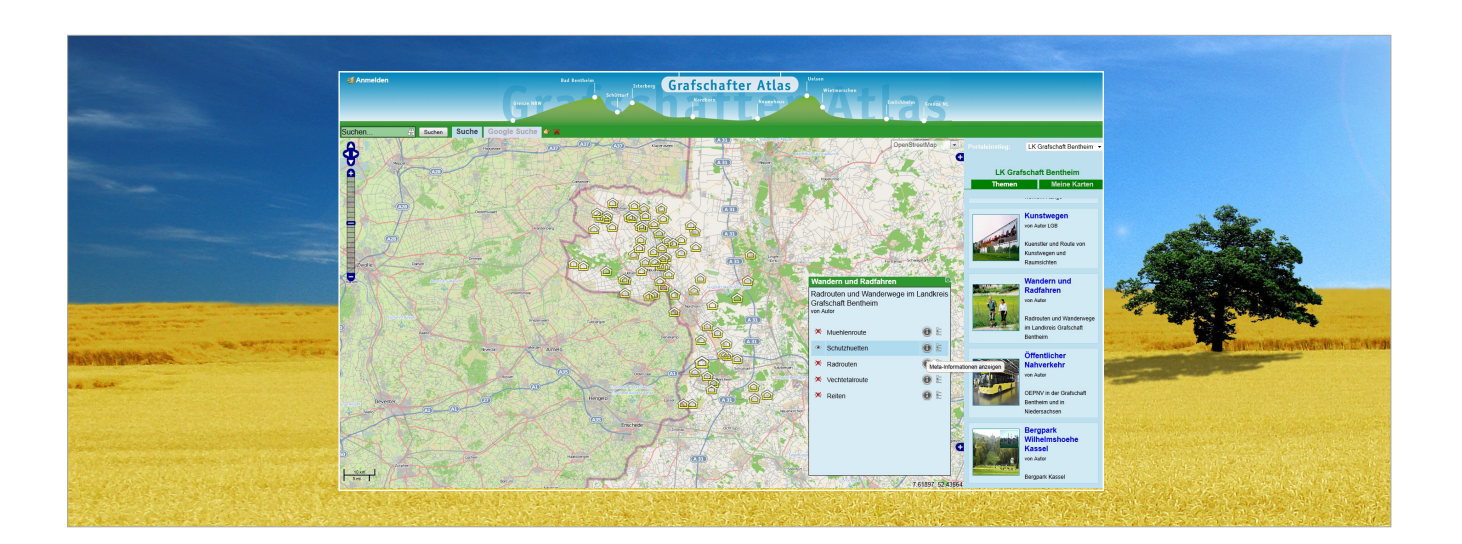

Blogs zu einzelnen Themenkarten, das Versenden von Geo-Mails oder die Anbindung an Facebook oder Twitter angedacht. Da in diesem Zusammenhang auch die mobilen Endgeräte eine entscheidende Rolle spielen, soll auch ein "Grafschafter Atlas mobile" für iOS, Android und html5-fähige mobile Endgeräte entwickelt werden.

#### Fazit

Der Landkreis Grafschaft Bentheim hat die Probleme von sogenannten Bürgerinformationssystemen bereits vor langer Zeit erkannt und arbeitet kontinuierlich und intensiv an einer Optimierung. Die Basis, eine einheitliche Systemarchitektur und zukunftssichere kommunale Geodateninfrastruktur, ist mit der Einführung des ArcGIS Servers geschaffen. Problemsituationen, wie die einer "überladenen Kartengestaltung mit unzähligen Funktionsknöpfen", einer "Suche", die Kenntnisse der SQL Syntax voraussetzen oder ein behördlicher "Informationsfluss als Einbahnstraße", gehören durch den "Grafschafter Atlas" der Vergangenheit an. Der Landkreis Grafschaft Bentheim legt großen Wert auf eine intuitive, anwenderfreundliche Bedienung mit einer Vielzahl an unterschiedlichsten Informationen. Darüber hinaus sollen mit wenig Geld und Expertenwissen individuelle Geoportale in wenigen Klicks erstellt, eigene Geodaten wie Tracks oder KML-Dateien integriert und

jederzeit publiziert werden können. Der "Grafschafter Atlas" erfüllt basierend auf dem Geoportal MapGate der IP SYSCON GmbH diese Anforderungen und unterstützt somit alle Anwender bei der Erstellung, Bearbeitung und Verbreitung von Geoinformationen. Durch das Web 2.0 Prinzip wird das Geodatenangebot stets wachsen und qualitativ hochwertiger. Alle Anwender, sowohl die Verwaltungsmitarbeiterinnen und -mitarbeiter, als auch die Bürgerinnen und Bürger können zugleich Anbieter und Nutzer von Geoinformationen sein.

Das Geoportal lädt auch Sie zum Mitmachen ein!

Kontakt:

Landkreis Grafschaft Bentheim Innerer Service und Flächen, Geoinformationssysteme (GIS) Herr Jörg Frister van-Delden-Str. 1-7 D-48529 Nordhorn

Telefon: + 49 (59 21) 9 61-434 Telefax:  $+ 49 (59 21) 9 61 - 409$ E-Mail: joerg.frister@grafschaft.de Internet: http://www.grafschaft.de http://www.grafschafter-atlas.de/

# Karten für jedermann und überall

Neues in ArcGIS 10.1

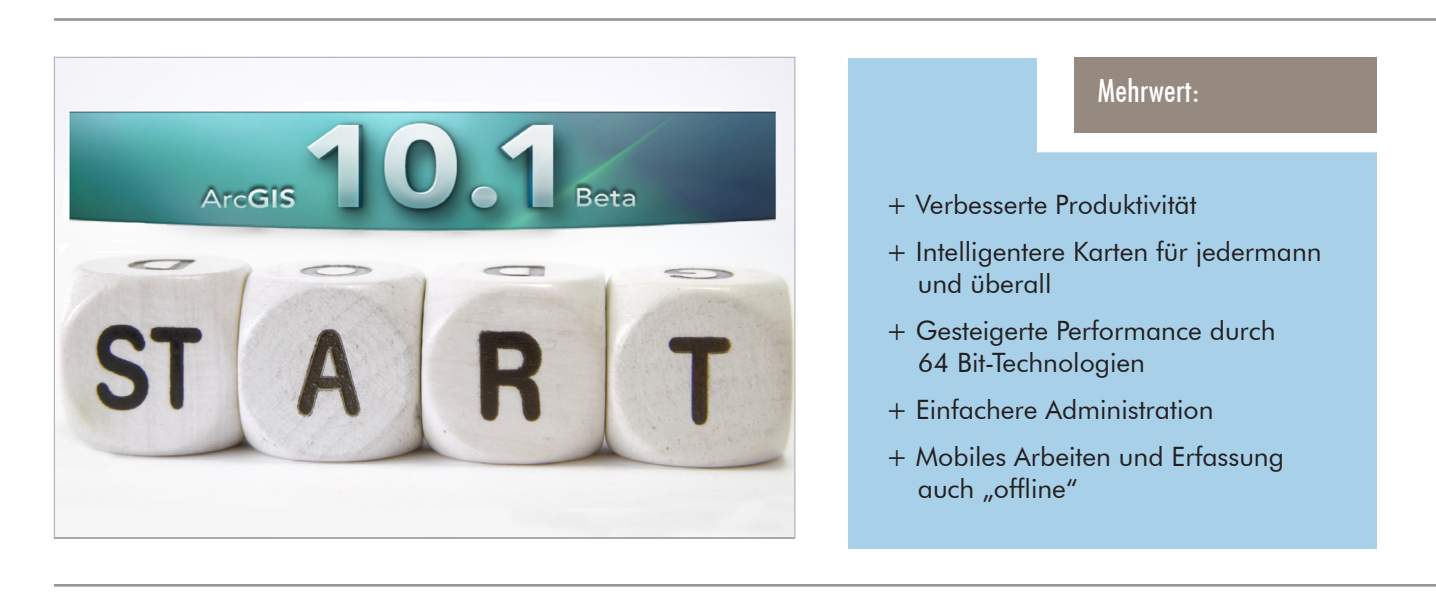

Auch in diesem Jahr nimmt IP SYSCON wieder am Betatest für die nächste Version der ArcGIS Produktfamilie teil und informiert Sie gern über Neuerungen.

Generell zeigt sich als ein treibender Gedanke der Version 10.1, intelligente Karten für jedermann zur Verfügung zu stellen und somit den Mehrwert eines GIS in die Breite zu streuen.

Das Publizieren von Karten, Geoprozessen und Diensten wird immer einfacher, die Produkte immer enger miteinander vernetzt. Jedermann kann eigene Karten und Daten Online zur Verfügung stellen, die dann von anderen GIS-Anwendern, aber auch von Laien in ArcGIS Desktop oder Web-Viewern, auf dem Handy oder einem Tablet-PC verwendet werden können.

Hier eine beispielhafte und unvollständige Auflistung von einigen interessanten Neuerungen in den einzelnen Produkten:

Über alle Plattformen werden nun dynamische Legenden unterstützt, so dass in der Legende nur Objekte aufgeführt werden, die im aktuellen Kartenausschnitt sichtbar sind.

Mit Maplex sind künftig hochwertige Beschriftungen in allen Lizenzstufen von ArcGIS Desktop enthalten.

Die Verwaltung der Geodatabase wird durch eine Administrationsoberfläche erheblich vereinfacht.

Zukünftig können die Privilegien der Benutzer besser verwaltet, Sperren auf die Geodatabase identifiziert und auch entzogen werden. Felddefinitionen können künftig nachträglich geändert, die Bearbeitung von Datensätzen automatisch protokolliert werden.

Im ArcGIS Server wurden dank der neuen 64 Bit-Architektur Quantensprünge in Sachen Performance vollzogen. Auch aus Web-Clients heraus ist nun qualitativ hochwertiges Drucken in großen Formaten möglich.

Neben den 200.000 Anwendern der ArcGIS App für das iPhone können sich nun auch Windows Mobile- und Android-Anwender freuen: Auch sie können künftig kostenfrei ihre eigenen Karteninhalte auf ihrem Handy abrufen und ggf. auch editieren.

Ein völlig neues Produkt für Entwickler wurde mit der ArcGIS Runtime 10.1 entwickelt, das die Programmierung von kleinen und höchst performanten 32 oder 64 Bit-Kartenanwendungen ermöglicht.

Falls man mit einem mobilen Gerät einmal in einem Funkloch stehen sollte oder generell keine Internetverbindung verfügbar ist, wäre mit ArcGIS 10.1 für den mobilen Erfasser im Gelände noch lange nicht "Feierabend". ArcGIS Mobile und auch die ArcGIS Runtime unterstützen Offline-Workflows.

(natalie cassar-pieper)

# IP Bauleitplanung (ArcMap) V10.0

Die neue Version für ArcGIS 10.0 wurde umfassend überarbeitet

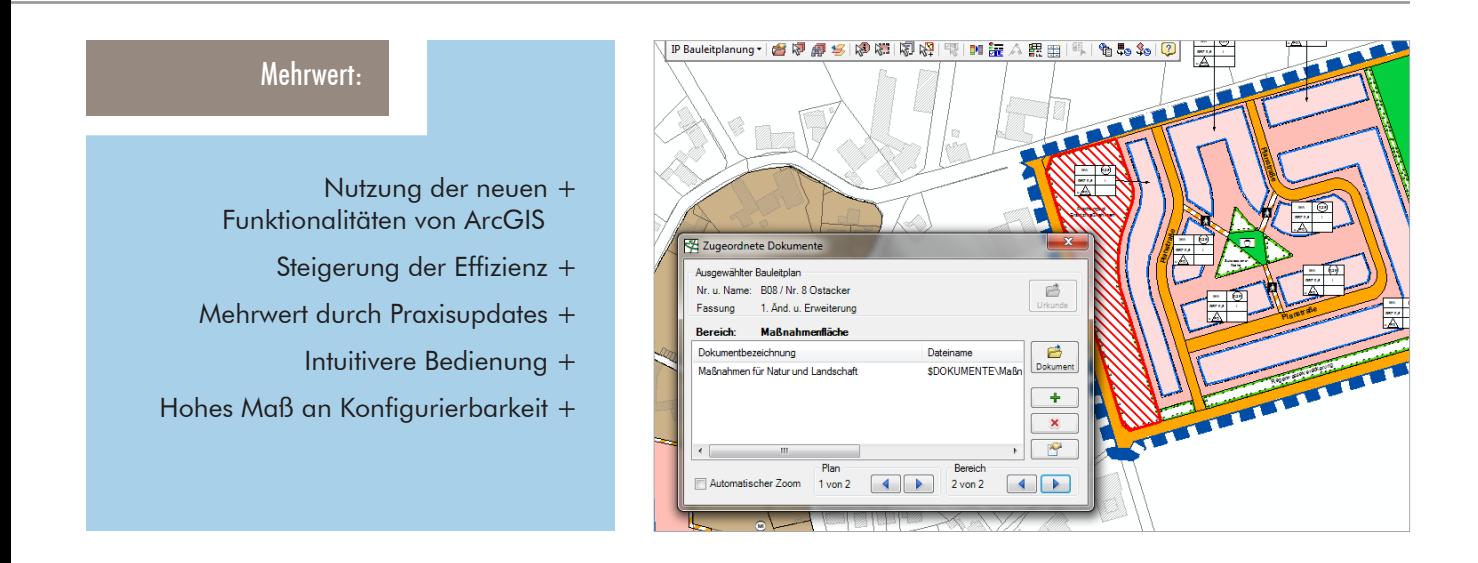

Kurz vor ihrem zehnten Geburtstag hat die Fachanwendung für Bauleitplanung (und mehr ...) im Rahmen der Migration auf ArcGIS 10 eine umfassende technische, funktionale und optische Überarbeitung erfahren. Die seit Jahren gereiften und etablierten Werkzeuge wurden dabei an die neuen Funktionen der Basis ArcGIS 10 angepasst, so dass sich die Anwendung nahtlos in die leistungsfähige Basis-Technologie einfügt.

Hier seien z. B. die erweiterten Einstellungsmöglichkeiten für die Datenpflege von Plänen und Planmanager genannt, mit denen jeder Anwender sein Optimum zwischen Datensicherheit und Pflegeaufwand festlegen kann.

Sobald ein Gemeindename eingegeben wird, kann der Gemeindeschlüssel nun automatisch ermittelt werden. Die hinterlegte Liste ist natürlich konfigurier- und erweiterbar. Der Planmanager enthält neue Funktionen, er unterstützt nun z. B. eine Adresssuche. Der Anwender kann der Übersichtskarte temporär zusätzliche Layer (Karten) hinzufügen (auch per Drag & Drop direkt aus dem Kartendokument!) sowie diese über das neue Inhaltsverzeichnis verschieben und ein- und ausblenden.

Beim Import gibt es eine neue Schnittstelle für neutrale Shape-Dateien. Aber auch beim Import von CAD-Daten sind Neuerungen zu vermelden: CAD-Beschriftungen werden automatisch in eine Annotation-FeatureClass umgewandelt und auch 3D CAD-Daten beim Import akzeptiert.

Der überarbeitete Bauleitplan-Editor setzt voll auf den umfassend neu gestalteten Editor von ArcGIS 10. Die neuen Feature-Vorlagen des Editors werden unterstützt. Selbstverständlich finden darüber hinaus alle weiteren neuen Funktionen des ArcMap-Editors (Symbolvorschau beim Editieren, neues Fang-Konzept etc.) Anwendung, so dass das Editieren in der neuen Version 10.0 wirklich Spaß macht. Die Auswahllisten in den Nutzungsschablonen sind jetzt ebenfalls konfigurierbar, so dass z. B. weitere Dachformen oder abweichende Abkürzungen eingestellt werden können.

Die Legenden im Layout enthalten nun auch die Festsetzungen aus den Nutzungsschablonen. Bei der Erstellung von Legenden hat der Anwender eine Vielzahl neuer Konfigurationsmöglichkeiten, um die Ausgestaltung der Legende (Schriftgröße, Aussehen der Muster, optimale Zeilenbreite) im Detail festzulegen. Mit dem Publisher in eine Auskunftsplanverwaltung publizierte Pläne können jetzt über eine komfortable Benutzeroberfläche auch einfach wieder aus dieser entfernt werden.

Dies sind nur einige der neuen Funktionen und Möglichkeiten. IP Bauleitplanung V10.0 bietet noch viel mehr, seien Sie gespannt auf die neue Version!

(holger bosselmann)

# Matec-Migration nach pit-Kommunal

Die Weiterentwicklung des pit-Kommunal Grünflächenmanagements

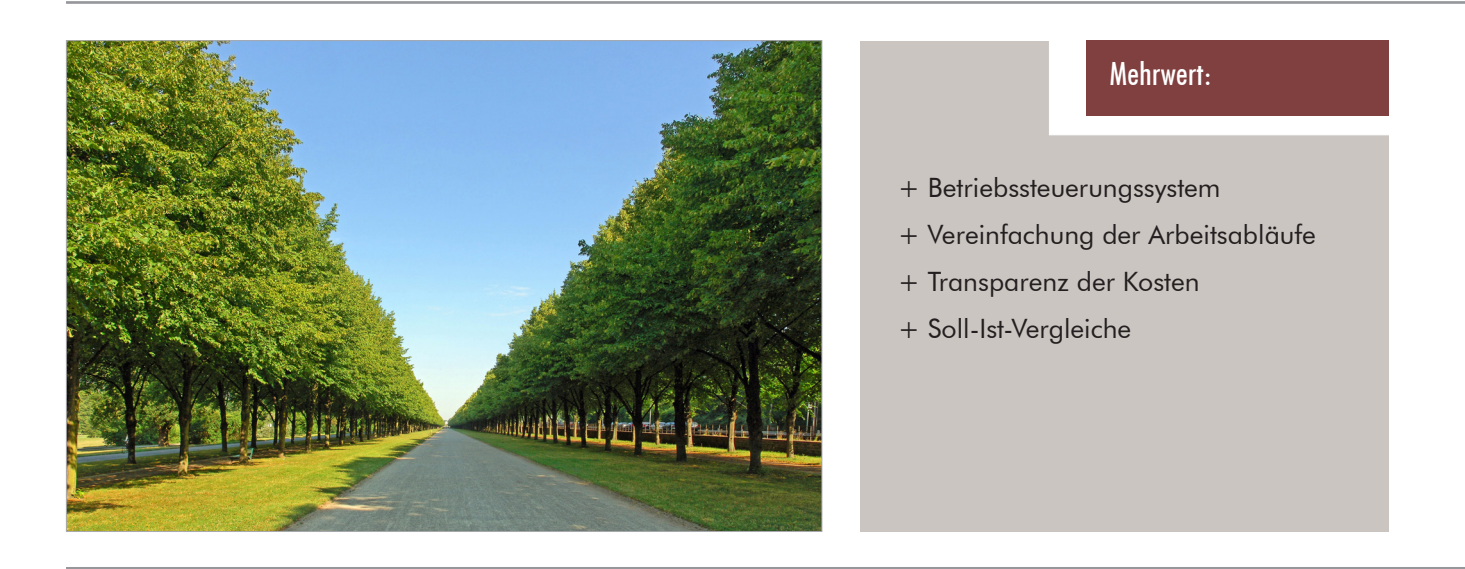

Bei der Entwicklung von pit-Kommunal spielt die Migration der alten MATEC-Anwendungen eine wichtige Rolle. Viele der ehemaligen MATEC-Anwender schlossen sich zu einem Arbeitskreis zusammen, um die Wünsche und Anforderungen an den Leistungsumfang eines Nachfolgeproduktes zu formulieren. Als Ergebnis sind für die vier Anwendungsbereiche Baum, Grün, Vergabe/Auftrag und Zeit- und Leistungserfassung sogenannte Lastenhefte entstanden.

| Auftragslisten                                                      | Positionen                                    |                    | Preidisten              | Maßnahmen                                      |                        | Ausführungen/Ist-Erfassung             |                                    |         |  |
|---------------------------------------------------------------------|-----------------------------------------------|--------------------|-------------------------|------------------------------------------------|------------------------|----------------------------------------|------------------------------------|---------|--|
| Buchungen / Reservierungen                                          |                                               | Hinweis/Bernerkung |                         | Belege                                         | Dokumente              | Reports                                | Nachträge                          | Filter  |  |
| Aufgabe/Auftrag<br>n<br>Aufgabe/Auftrag II                          |                                               |                    | Kosten                  | EVM (B/L) Atr Seite 2<br>EVM (B/L) Atr Seite 1 |                        |                                        |                                    |         |  |
| Δrt                                                                 | n<br>Pflegemaßnahmen                          |                    |                         |                                                | Zu Obiekt              | 01 01 /01 Spielplatz Sib <a>[</a><br>C |                                    |         |  |
| Auftrags-Nr.                                                        | ĦЛ<br>201000121                               |                    |                         | Zu Vertrag                                     |                        | ਵ<br>n v.                              |                                    |         |  |
| Bezeichnung                                                         | Grünflächenpflege                             |                    |                         | Zu Ereignis/Schaden                            |                        | l o<br>n.v.                            |                                    |         |  |
| Buchungsnummer                                                      |                                               |                    |                         | Zu Sammelauftrag                               |                        | ₹<br>n v                               |                                    |         |  |
| Auftragsvergabeart                                                  | ◚<br>Schiffich - Mail                         |                    |                         | Folgeauftrag zu                                |                        | $\overline{\bullet}$<br>n v            |                                    |         |  |
| Beauftract von                                                      | ▩<br>Muster Anton                             |                    |                         | Serientvo                                      |                        | ₹<br>n v                               |                                    |         |  |
| Datum                                                               | ☑                                             |                    |                         |                                                | Eigentümer             |                                        | ਵ<br>Stadt Musterstadt - 30001 Han |         |  |
| Erteilt am                                                          | $\checkmark$<br>×<br>1. Sep 2011 14:50        |                    | Amt                     |                                                | ₩<br>67 Grünflächenamt |                                        |                                    |         |  |
| Zu erledigen bis                                                    | 29. Sep 2011 10:48<br>v                       |                    | Benotiate Funktion      |                                                | ₩<br>n v               |                                        |                                    |         |  |
| Zeitraum von his                                                    |                                               |                    |                         |                                                | Ausführender intern    | Mustermann                             |                                    | ia II A |  |
| Beginn                                                              |                                               | Mrz 2011 10:48     | $\checkmark$            |                                                | Ausführender extern    | n v.                                   |                                    | ₩       |  |
| Ende                                                                | v 14. Mrz 2011 10:48                          |                    | $\overline{\mathbf{v}}$ | Stunden                                        |                        |                                        |                                    |         |  |
|                                                                     | 2 Tage                                        |                    | $\checkmark$            |                                                | Hinweis zur Ausf       |                                        |                                    | ÷       |  |
| Erinnerung                                                          | 罓                                             |                    |                         | Stichwort                                      |                        |                                        |                                    |         |  |
| Princität / Status                                                  | in Bearbeitun<br>la<br>mittel<br>$\checkmark$ |                    |                         |                                                | Nachhearheiten         |                                        | Aktiv                              |         |  |
| FЧ<br>Auftrag drucken<br>EVM: Auftrag drucken<br>Auftrag rückmelden |                                               |                    |                         |                                                |                        |                                        |                                    |         |  |

Abbildung: Interner Auftrag einer Pflegemaßnahme auf einer Grünfläche

Auf dieser Basis und aufgrund der eigenen Erfahrungen entwickelte IP SYSCON pit-Kommunal in diesen Themenbereichen weiter. Somit wird IP SYSCON zukünftig nur noch die Produktpalette pit-Kommunal und pit-Mobil unterstützen.

Die Schnittstelle der mobilen MATEC-Produkte zu pit-Kommunal wird zum 31.12.2011 aus der Wartung genommen. Die Weiterentwicklung der mobilen Komponente erfolgt ausschließlich in pit-Mobil.

Die Möglichkeit der MATEC-Anwender pit-Kommunal Lizenzen zum Wartungseinstieg zu erwerben, bleibt bis zum 31.12.2011 bestehen. Bei einer Bestellung bis zu diesem Stichtag können Kunden und Interessenten die Vorteile des Wartungseinstieges nutzen.

Für die Betriebssteuerung des Grünflächenmanagements kann nun im Auftragswesen zwischen der Vergabe von Einzel- und Daueraufträgen, außerdem zwischen der Beauftragung interner Mitarbeiter oder externer Firmen unterschieden werden. Durch die Vergabe von Aufträgen werden Soll-Zahlen (Häufigkeiten) ermittelt. Durch die Rückmeldung der Rapporte und die Erfassung interner Leistungszeiten erfolgt eine Häufigkeitskontrolle für die Verwaltungsobjekte. Durch die flexiblen Auswertungsmöglichkeiten und die integrierten Berichte in pit-Kommunal können alle Informationen der durchgeführten Tätigkeiten sowie die angefallenen Kosten per Knopfdruck zusammengestellt werden.

Weitere Neuerungen sind in der Leistungsbeschreibung von pit-Kommunal für die entsprechenden Module enthalten, die IP SYSCON gerne zur Verfügung stellt.

(torsten brassat)

# Software für ein erfolgreiches Straßenmanagement

IP Straße (ArcMap) und pit-Kommunal Straße

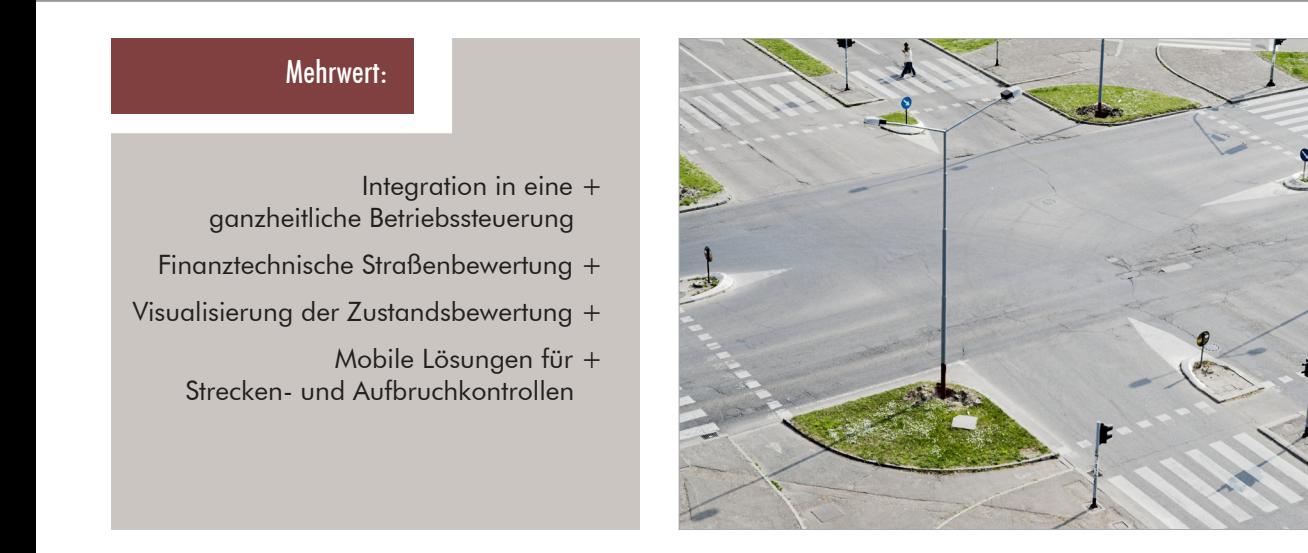

Die IP SYSCON GmbH hat die Softwarelösungen und Dienstleistungen zur Einführung eines technischen Straßenmanagements von der Bewertung bis zum Erhaltungsmanagement – skalierbar für alle kommunalen Einheiten – kontinuierlich weiter entwickelt.

Dabei waren folgende Prämissen entscheidend:

- Die Straßen- und Wegegesetze der einzelnen Länder schreiben die Führung von "Straßenbestandsverzeichnissen" vor.
- Die bundesweite Einführung der kommunalen Doppik erfordert die flächendeckende Erfassung und Bewertung der Verkehrsanlagen (Inventur) aus monetärer Sicht.
- Zunehmende Achslasten und knappe Mittel für die bauliche Unterhaltung erfordern eine systematische und optimierte Planung des Mitteleinsatzes  $($ "PMS" $)$ .
- Im Rahmen der Verkehrssicherungspflicht müssen die Straßenbaulastträger regelmäßig umfangreiche Kontrollen planen, durchführen und dokumentieren.

Mit IP Straße (ArcMap) steht dem Anwender ein Werkzeug zur graphischen Erfassung und Verwaltung des Straßeninventars für ESRI ArcGIS Desktop zur Verfügung. Der Lösungsbaustein komplettiert die strategische Ausrichtung eines ganzheitlichen Straßenmanagements mit GIS-Unterstützung. Die Erweiterung IP Straße unterstützt den Anwender in allen wichtigen Projektschritten, von der Projekteinrichtung über die Inventarisierung der Straßenobjekte bis zur Zustandserfassung nebst Plausibilitätsprüfung und Datenübergabe an die Betriebssteuerung pit-Kommunal.

Besonderer Wert wurde auf anwenderfreundliche Erfassungs- und Fortführungsfunktionen für das Knoten-Kanten-Modell und für die flächenhaften Straßenobjekte gelegt. Neben der Projektkonfiguration für den schnellen und sicheren Aufbau von Erfassungsprojekten bietet IP Straße (ArcMap) zahlreiche Inventarfunktionen für punkt-, linien- und flächenhafte Straßenobjekte (z. B. Fahrbahn, Geh- und Radweg, Straßenbegleitgrün) inkl. Zustandserfassung gemäß FGSV Arbeitspapier 9/ K1.3: Bestandsdatenerfassung.

Auch im Außendienst können auf robusten Tablet-PCs Änderungen der Flächenart und des Materials sowie weitere Daten zur Zustandserfassung optimiert und für den mobilen Workflow erhoben werden.

Das Straßenmanagement in pit-Kommunal wurde weiterentwickelt, um Kommunen bei der Verwaltung Ihrer Straßen von der Widmung bis zur technischen Unterhaltung zu unterstützen. Es stellt dem Sachbearbeiter modernste Mittel für ein effizientes Arbeiten mit den Straßendaten zur Verfügung und komplettiert die strategische Ausrichtung eines Straßenmanagements mit GIS-Unterstützung.

(christian treutwein)

# Standortanalysen für Honigbienen

Ein GIS-gestütztes Fachinformationssystem als innovativer Ansatzpunkt für den Erhalt von Bienenvölkern

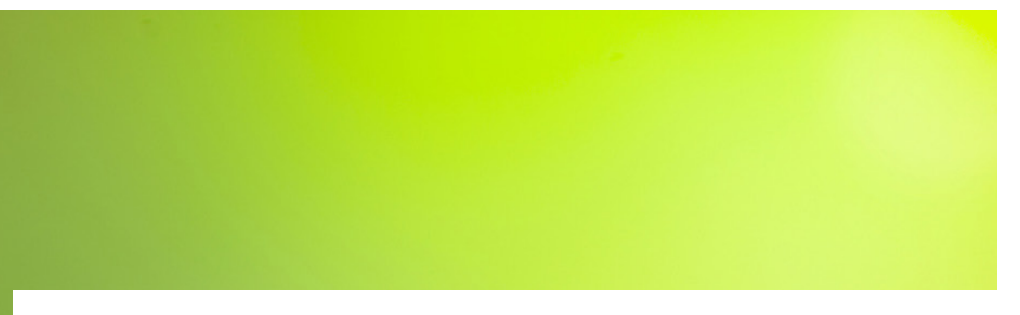

#### Warum sterben Bienenvölker?

In den letzten Jahrzehnten war in Deutschland ein deutlicher Rückgang in der Anzahl der Bienenvölker zu verzeichnen. Zusätzlich traten periodisch erhebliche Winterverluste an Bienenvölkern auf, sogar Totalverluste auf einigen Bienenständen. Es wird vermutet, dass Umweltparameter wie Klima und Nahrungsverfügbarkeit sowie Bienenkrankheiten für diese Entwicklung eine entscheidende Rolle spielen. Das genaue Zusammenwirken dieser Faktoren auf die Gesundheit von Bienenvölkern wird im Rahmen des Forschungsverbundes "Referenzsystem für ein vitales Bienenvolk FIT BEE" intensiv beleuchtet.

Im Zentrum des Verbundvorhabens unter der Leitung der Landesanstalt für Bienenkunde der Universität Hohenheim steht das gesunde, vitale Bienenvolk ("FIT BEE"). Verschiedene Teilprojekte zielen innerhalb eines integrierten Netzwerkes darauf ab, die komplexen Wechselwirkungen zwischen Einzelbienen, Bienenvolk, Bienenkrankheiten und Umweltparametern besser zu verstehen, daraus die Bedingungen für ein gesundes Bienenvolk zu definieren und diese durch gezielte Maßnahmen zu verbessern. Gefördert wird das über 3 Jahre laufende Verbundvorhaben aus Mitteln des Bundesministeriums für Ernährung, Landwirtschaft und Verbraucherschutz (BMELV) über die Bundesanstalt für Landwirtschaft und Ernährung (BLE) im Rahmen des Programms zur Innovationsförderung.

#### Der Einfluss des Standortes auf die Bienengesundheit

Gemeinsam mit dem Institut für Bienenkunde Celle des Niedersächsischen Landesamtes für Verbraucherschutz und Lebensmittelsicherheit (LAVES) arbeitet IP SYSCON an dem Teilprojekt "Multifaktorielle Einflüsse auf Bienenvölker und Etablierung eines GIS-gestützten Fachinformationssystems". Im Rahmen dieses Teilprojektes werden Bienenvölkergruppen, die an Standorten mit unterschiedlichen Nahrungsangeboten (Pollen, Nektar, Honigtau) platziert werden, unter Praxisbedingungen intensiv über die Bienensaison beobachtet und beprobt. Dabei werden eine Reihe Informationen zu den Bienen selbst (z. B. Populationsstärke, Pollenvorräte, Krankheiten/Parasiten, botanische Herkunft des Honigs und der Pollen, Rückstandsbelastung im Pollen) von den Wissenschaftlern und Imkern erhoben wie auch Details zum Standort (z. B. Nahrungsangebot, durchgeführte Pflanzenschutzmaßnahmen, Witterungsbedingungen) dokumentiert.

Für eine weitere Präzisierung der Standorteigenschaften werden zudem Geobasisdaten und, wenn vorhanden, auch Geofachdaten aus den Bereichen Naturschutz und Landwirtschaft ausgewertet. Mit Hilfe GIS-gestützter Analysen der zusammengetragenen Daten werden dann die entscheidenden raumbezogenen Einflüsse für die Bienengesundheit ermittelt.

#### Wo bleiben meine Bienen fit?

Mit den Ergebnissen dieser Analyse soll ein Modell "vitales Bienenvolk" aufgebaut werden, mit dessen Hilfe die Ergebnisse auch auf andere Räume übertragen werden können. Damit sind raumbezogene Aussagen zur potenziellen Bienengesundheit möglich, die per WebGIS-basiertem Fachinformationssystem zur Verfügung gestellt werden können. Diese Fachinformationen können zukünftig zum einen unterschiedlichen Akteuren im Bereich Bienenhaltung/-kunde, wie z. B. Imkern, Veterinärämtern oder Bienenberatern wertvolle Hinweise für die optimale Platzierung von Bienenvölkern und darauf aufbauende imkerliche Pflege liefern. Zum anderen sind auf dieser Basis auch Planungen möglich, die den Erhalt guter Bienenstandorte berücksichtigen, Maßnahmen für defizitäre Standorte aufzeigen und somit einen effizienten Einsatz entsprechender Fördergelder z. B. durch die öffentliche Hand ermöglichen.

#### Kontakt:

Niedersächsisches Landesamt für Verbraucherschutz und Lebensmittelsicherheit Institut für Bienenkunde Celle Herr Dr. Werner von der Ohe Herzogin-Eleonore-Allee 5 D- 29221 Celle

Telefon  $+ 49(5141) 90503 - 41$ Telefax  $+ 49$  (51 41) 90 50 3 - 44 E-Mail: werner.von-der-ohe@laves.niedersachsen.de Internet: http:// www.laves.niedersachsen.de http://www.bieneninstitut.de

# Geodatenmanagement in der Niedersächsischen Vermessungs- und Katasterverwaltung

Kundenspezifische Auswertung und Aufbereitung von NAS und NBA Daten mit dem IP NAS Manager, IP ALKIS Buch und IP ALKIS Karte

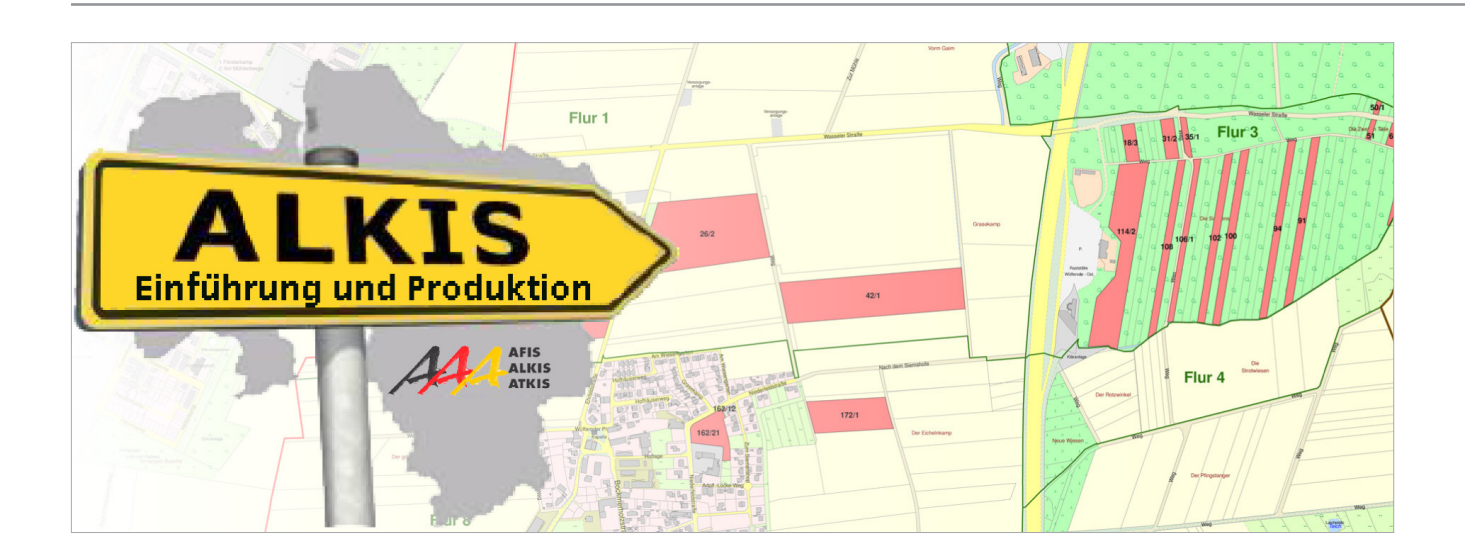

#### Einführung von ALKIS in Niedersachsen

Die Niedersächsische Vermessungs- und Katasterverwaltung führt seit März 2011 kontinuierlich für alle Katasterämter das Amtliche Liegenschaftskataster Informationssystem (ALKIS) ein. In diesem Zuge sind alle Programmsysteme und Arbeitsprozesse an die neuen Anforderungen des ALKIS Datenmodells anzupassen. Hierzu gehört auch das im Geodatenmanagement eingesetzte Programm- und Toolportfolio im Umfeld von ArcGIS.

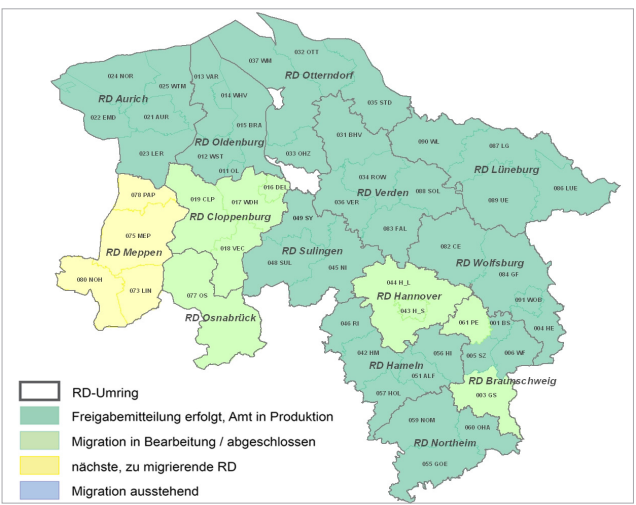

abbildung: ALKIS Einführung in Niedersachsen ein der anterentieren.

#### Aufgaben des Geodatenmanagements

Die Dezernate 2 – Geodatenmanagement – der vierzehn Regionaldirektionen des Landesamtes für Geoinformation und Landentwicklung Niedersachsen (LGLN) sind u. a. mit der digitalen Bereitstellung der Geobasisdaten und dem damit verbundenen Vertragsmanagement betraut. Darüber hinaus bilden die auf Basis der amtlichen Geobasisdaten angefertigten kundenspezifischen Karten und Datenabgaben einen Schwerpunkt der Arbeiten.

Gekennzeichnet werden diese Aufgaben durch zwei Aspekte. Grundsätzlich kommen für die kundenspezifischen Selektionen und kartographischen Aufbereitungen Funktionalitäten der Geoinformationssysteme zur Anwendung, die in der geschlossen Fachumgebung der Erfassungs- und Qualifizierungskomponente (EQK) des ALKIS fachlich bedingt nicht ausreichend nutzbar sind. Der zu beachtende datenschutzrechtliche Aspekt liegt in dem sogenannten berechtigten Interesse für den Bezug von Eigentümerinformationen begründet. Ist dieses Interesse für einzelne Flurstücke durch den Kunden nachgewiesen, ist es erforderlich, die flächenbezogenen abzugebenden Geobasisdaten im Attribut Eigentümer auf das rechtlich notwendige Maß zu Beispielhaft seien hierfür Arbeiten im Bereich von Trassenplanungen genannt.

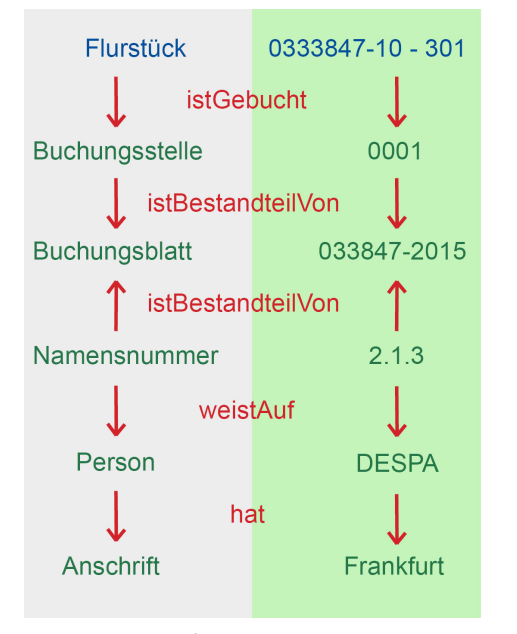

Abbildung: Eigentümerinformationen – Vom Flurstück zur Person

#### **Umsetzung**

Auf Grund der fachlich notwendigen technischen Trennung der EQK von den Komponenten der Bereitstellung und kundenspezifischen Aufbereitung der Geobasisdaten ist es notwendig, digitale Bestandsdatenauszüge zu nutzen. Hierfür stehen die Normbasierte Austauschschnittstelle (NAS) und die Nutzerbezogene Bestandsdatenaktualisierung (NBA), beide XML- bzw. GML-basiert, zur Verfügung. Die Dezernate Geodatenmanagement beziehen somit aktuelle amtliche Geobasisdaten in der gleichen Form wie ein externer Kunde und müssen wie diese Prozesse gestalten und entsprechende Software nutzen.

Eine aufwendige Eigenentwicklung zur Konvertierung von NAS/NBA-Daten bzw. deren Präsentation und Selektion in ArcGIS kam von vornherein nicht in Betracht. Nach einer Marktbetrachtung und Pilotierungsphase wurde sich für die Komponenten IP NAS Manager, IP ALKIS Karte und IP ALKIS Buch der Firma IP SYS-

CON entschieden. Diese drei Komponenten stellen in Verbindung mit einer FileGeodatabase umfassende Mechanismen für die Konvertierung, Präsentation und Selektion der Geobasisdaten für die Zwecke des Geodatenmanagements bereit.

#### Fazit und Ausblick

Durch den Einsatz dieser drei Produkte war es innerhalb kürzester Zeit möglich, die Produktionsprozesse auf ALKIS umzustellen und erste Kundenaufträge zu realisieren.

Einer so tiefgreifenden Umstellung, wie sie die Einführung von ALKIS darstellt, schließt sich bei allen Betroffenen eine Phase der Konsolidierung und stetigen Verbesserung der Verfahren an. Es sollte jedoch der mit ALKIS verbundene technologische Sprung nicht verkannt werden, der sich z. B. in der Verfügbarkeit von WebFeatureServices für amtliche Geobasisdaten widerspiegelt. Die praxistaugliche Einbindung solcher neuer Technologien in die GIS-Software und die Arbeitsprozesse der Nutzer stellt die eigentliche Herausforderung der Zukunft dar.

#### Kontakt:

Landesamt für Geoinformation und Landentwicklung Niedersachsen (LGLN) - Regionaldirektion Hannover - Herr Axel Kleinwächter Constantinstraße 40 D- 30177 Hannover

Telefon  $+ 49$  (5 11) 3 02 45-327 Telefax  $+$  49 (5 11) 3 02 45-360 E-Mail: axel.kleinwaechter@lgln.niedersachsen.de Internet: http://www.lgln.niedersachsen.de http://www.lgln.de/alkis

# Bodenrichtwerte im Landkreis Erlangen-Höchstadt

Digitale Umsetzung der Bodenrichtwerte gemäß den Vorgaben des Gutachterausschusses für Grundstückswerte im Bereich des Landkreises Erlangen-Höchstadt mit ESRI ArcGIS Desktop und IP- Erweiterungen

#### **Einleitung**

Die Gutachterausschüsse in Bayern sind aufgrund der "Verordnung über die Gutachterausschüsse" (GutachterausschussV) dezentral organisiert. Sie sind für die Bereiche der 25 kreisfreien Städte und 71 Landkreise als unabhängiges, neutrales und selbständiges Kollegialorgan tätig mit der Erfüllung der Aufgaben aus dem Baugesetzbuch (BauGB) sowie denen der GutachterausschussV. Für die Gutachterausschüsse sind in den jeweiligen Gebietskörperschaften Geschäftsstellen eingerichtet.

#### Grundlagen für die digitale Umsetzung

Im Landratsamt Erlangen-Höchstadt führt die Geschäftsstelle des Gutachterausschusses die Kaufpreissammlung. Hierzu erhält die Geschäftsstelle sämtliche Notarverträge mit Eigentumsübertragungen an Grundstücken. Diese Verträge werden gesammelt und im Hinblick auf die verschiedenen, den Wert beeinflussenden Merkmalen einer Immobilie bzw. der Grundstücksarten ausgewertet.

Dies geschieht in der Geschäftsstelle des Gutachterausschusses mit Hilfe einer Software, die über eine von IP SYSCON entwickelten Schnittstelle mit ESRI ArcGIS Desktop gekoppelt ist.

Auf Grundlage der Kaufpreissammlung ermittelt der Gutachterausschuss alle zwei Jahre die Bodenrichtwerte für Bauland und veröffentlicht diese in einer Bodenrichtwerttabelle.

Schon vor und während der Bodenrichtwert-Konferenz 2010 unterstützte IP SYSCON die einzelnen Arbeitsschritte. Dazu wurden, gemäß der "Richtlinie zur Ermittlung von Bodenrichtwerten" (Bodenrichtwertrichtlinie – BRW-RL), Bodenrichtwertzonen gebildet. Als Grundlage dienten die amtlichen Geobasisdaten der Bayerischen Vermessungsverwaltung. Mit Hilfe von IP-Erweiterungen, wie z. B. dem IP SQD Reader (ArcMap), werden diese Daten den Anwendern an Facharbeitsplätzen oder Auskunftsstationen zur Verfügung gestellt.

#### Ergebniskarte mit Informationen zu den Bodenrichtwerten

Dem Datenmodell liegen die Vorgaben des "Bodenrichtwertinformationssystem" (BORIS) der Gutachterausschüsse für Grundstückswerte in den Ländern der Bundesrepublik Deutschland zu Grunde. Das Modell wird über den IP Tabellenmanager mit Sachdaten gefüllt.

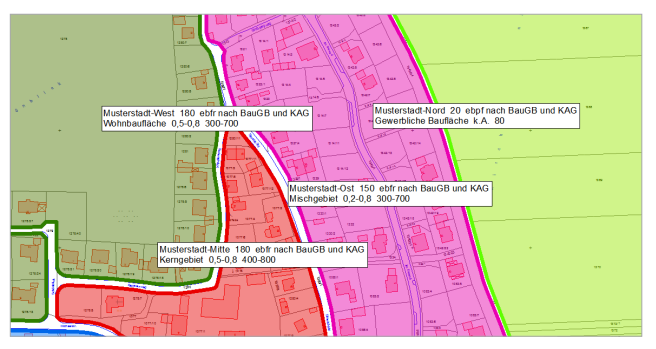

Im ESRI ArcGIS Desktop (ArcView) werden die Arbeitsergebnisse visualisiert, kartographisch aufbereitet und gedruckt.

Die Datenschnittstelle für das Bodenrichtwertinformationssystem wird durch das Datenmodell unterstützt. Dadurch können sowohl das Internet-Portal VBORIS ("vernetztes Bodenrichtwertinformationssystem") als auch BORIS Bayern mit den Bodenrichtwerten des Landkreises Erlangen-Höchstadt beliefert werden.

#### Kontakt: Landratsamt Erlangen-Höchstadt Marktplatz 6 D- 91054 Erlangen Telefon  $+49$  (91 31) 803 - 345 E-Mail: poststelle@erlangen-hoechstadt.de E-Mail: kirsten.schruefer@erlangen-hoechstadt.de Internet: www.erlangen-hoechstadt.de/ Geschäftsstelle des Gutachterausschusses Frau Kirsten Schrüfer, Herr Klaus Rupprecht Telefon  $+49(9131)803 - 335$

# Das Interesse der Volksbank Mittweida am Solarpotenzialkataster

Großflächige Solarpotenzialberechnung im Landkreis Mittelsachsen

Dachflächen bieten ein großes Potenzial zur Stromund Wärmeerzeugung durch Solaranlagen. Im Zuge der aktuellen Klimadiskussion ist das Interesse an einer differenzierten und großflächigen Solarpotenzialberechnung sehr groß. Städte und Kommunen nutzen dieses Verfahren, um belastbare Zahlen hinsichtlich bestehenden Solarenergiepotenzialen auf Dachflächen und der damit einhergehenden CO<sub>2</sub>-Einsparsumme zu erfahren und in zukünftigen Handlungskonzepten zu verwenden.

#### Von der Analyse zur Solardach-WebSite

Welches Solarenergiepotenzial befindet sich auf den Dachflächen der drei sächsischen Städte Mittweida, Frankenberg und Hainichen?

Dies interessiert auch die Volksbank Mittweida, die eine Analyse für alle Gebäude der drei im Landkreis Mittelsachsen liegenden Städte finanziert hat. Die Städte Mittweida, Frankenberg und Hainichen haben das Projekt unterstützt und die Grundlagendaten zur Verfügung gestellt. Von März bis Mai diesen Jahres wurden durch IP SYSCON knapp 17.000 Gebäude auf einer Fläche von 170 km² mit dem Ziel analysiert, die Ergebnisse im Internet der Öffentlichkeit zu präsentieren.

Über sehr genaue Oberflächenhöhendaten, die per Flugzeug vom Staatsbetrieb Geobasisinformation und Vermessung Sachsen flächendeckend erfasst werden, ist es möglich, die Stadtgebiete mit allen Dachflächen und deren Dachstrukturen, wie Schornsteine und Gauben sowie Bäume und das Gelände in der realen Dimension abzubilden. Dieses Oberflächenmodell dient als Grundlage sehr genauer Einstrahlungsanalysen. Für jeden Dachbereich kann im Ergebnis angezeigt werden, wie viel Strahlung im Jahr auf die Fläche fällt, und wo eventuell Schattenwurf die Installation einer Solaranlage unwirtschaftlich macht. Die Berechnung wird per Computerprogramm weitestgehend automatisiert durchgeführt. Somit lassen sich auch große Gebiete mit bezahlbarem Aufwand in kurzer Zeit analysieren.

Die interaktive anwenderfreundliche Solardach-Web-Site soll die Hauseigentümer und andere Interessengruppen informieren und für das Thema sensibilisieren (http://mittweida.publicsolar.de/solarpotenzialkataster).

Über eine Straßen- und Hausnummernsuche wird der Nutzer an sein Haus gezoomt und die Einfärbung des Gebäudes gibt die solare Eignung wieder. Mit einem Klick auf die farbige Dachfläche lässt sich das Potenzial, die zu erwirtschaftende Strommenge, die geeignete Modulflächengröße, die CO<sub>2</sub>-Einsparsumme und die KWp-Leistung anzeigen.

Möchte der Hauseigentümer mehr zum Betrieb und zur Wirtschaftlichkeit einer Photovoltaikanlage auf seinem Dach erfahren, erstellt die Volksbank Mittweida kostenfrei und unverbindlich ein Ertragsgutachten. Dazu sind in einem Intranetbereich der Solardach-WebSite weitere differenzierte Informationen und ein Wirtschaftlichkeitsrechner hinterlegt, welche ein individuelles solares Gutachten zu einer Photovoltaikanlage erzeugen lassen.

Das Gutachten visualisiert die Ausgaben und Einnahmen über 20 Jahre, speziell für den Standort des Daches auf Grundlage der errechneten Potenzialergebnisse und aktueller Konditionen u. a. Einspeisevergütung, Preis für Photovoltaik-Module und Darlehenskonditionen.

#### Fakten

In den Städten Mittweida, Frankenberg und Hainichen ist eine Dachfläche von insgesamt rund 770.000 m² "sehr gut" und "gut" für die Installation von Photovoltaikanlagen geeignet. Daraus ergibt sich ein Gesamtenergiepotenzial von 94.000 MWh pro Jahr. Das entspricht einer jährlichen  $CO<sub>2</sub>$ -Einsparung von 47.000 Tonnen.

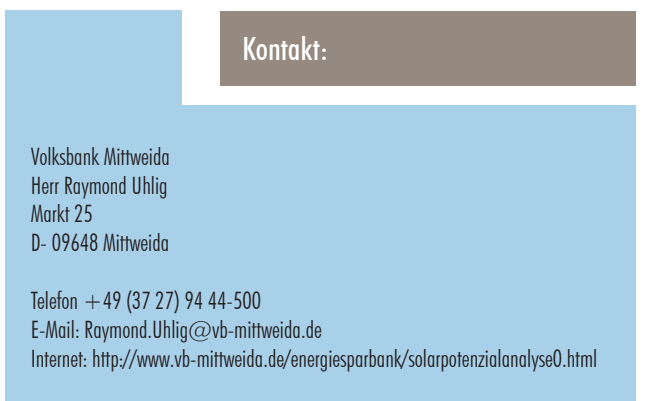

# Liegenschaftsmanagement durch die RAG Montan Immobiliengesellschaft

Wandel erfolgreich gestalten

Wie kein anderer Anbieter bündelt die RAG Montan Immobilien GmbH mit ihren rund 350 Mitarbeitern ein vielseitiges Know-how rund um Immobilien und Flächen. Seit über 30 Jahren verwaltet das Unternehmen die Liegenschaften des RAG-Konzerns und entwickelt industriell vorgenutzte Areale zu gefragten Standorten. In den Geschäftsfeldern "Entwicklung", "Umwelt" und "Management" wird der Wandel im Ruhrgebiet und Saarland erfolgreich vorangetrieben: Gewerbe- und Logistikparks, Wohn- und Kreativquartiere sowie Technologiezentren sorgen für neue wirtschaftliche Impulse und regionales Wachstum. RAG Montan Immobilien realisiert innovative Projekte rund um erneuerbare Energien und betreibt ein nachhaltiges Management von Bodenmassen und Kompensationsflächen.

Als Konzerntochter verwaltet die RAG Montan Immobilien in ihrem Geschäftsfeld "Management" rund 12.000 Hektar Fläche und ca. 2.200 Gebäude des Konzerns. Mit professionellen Tools werden alle Liegenschaften erfasst, analysiert und immobilienwirtschaftlich optimal gemanagt. Damit sichert das Unternehmen die Werthaltigkeit und die Wertoptimierung der Immobilien des Konzerns.

Ein wertvoller Baustein ist dabei die GIS-Technologie.

#### GIS-Technologie (ESRI, Trimble, IP SYSCON) im Einsatz

Seit vielen Jahren setzt die RAG Montan Immobilien auf die Unterstützung durch GIS-Technologie. Insbesondere sind die räumlichen Daten zu Flurstücken, Gebäuden, Pachtflächen und Inventar mit ESRI ArcGIS Desktop- und Server-Lösungen digital erfasst und mit Vorgangsdaten, wie Verträgen, mit SAP gekoppelt. Ebenso stehen den Außendienstmitarbeitern unterschiedlich konfigurierte mobile robuste GIS-Lösungen zur Verfügung, die unter Einbeziehung von präzisen GPS-Signalen eine digitale Datenerfassung direkt vor Ort ermöglichen.

#### pit-Kommunal als Baustein des Liegenschaftsmanagements

Seit 2010 wird die Baumkontrolle im Rahmen der Verkehrssicherungspflichten digital durchgeführt. Nach einer Marktsichtung fiel die Entscheidung auf

pit-Kommunal, da hier sowohl die ArcGIS-Anbindung, als auch die mobile Kontrolle mit robusten Tablet-PCs und präzisen GPS-Empfängern vorhanden ist. Die zentrale Datenhaltung liegt auf einem Oracle-Server, die Fachapplikation wurde auf die Kundenbedürfnisse angepasst. Für die Felddatenerfassung werden Geo- und Sachdaten per Replikation ausgelesen und auf einem robusten Feldrechner bereitgestellt. Mit ESRI ArcGIS ArcView und der Trimble GPS-Analyst-Erweiterung werden dann die Baumstandorte unter Einsatz eines Trimble GPS Pathfinder ProXT präzise vermessen und direkt in einer Geodatabase gespeichert. Weitere Kontrolldaten zu Vitalität, Baumschäden oder notwendigen Maßnahmen werden über Auswahlmenüs festgehalten. Nach der Datenrückführung in das Hauptsystem finden dann weitere Veranlassungen z. B. zur Maßnahmendurchführung statt. Dieser vollständig digital geführte Informationskreislauf bietet die geforderte Transparenz und lässt jederzeit Auswertungen zu, die als Reports bei Bedarf ausgegeben werden können.

#### Ausblick

Zukünftig sollen weitere analoge Protokolle oder Insellösungen durch pit-Kommunal ersetzt werden, damit die wertvollen Daten effizienter genutzt und einer breiteren Benutzergruppe zur Information bereitgestellt werden können.

#### Kontakt:

Stephan Conrad Zentralbereich – ZB.4 Unternehmenskommunikation und Marketing Telefon  $+49(201)378-1872$ Telefax  $+49$  (2 01) 3 78-1877 Mobil: +49 (0)1 72 / 1 79 95 89 E-Mail: stephan.conrad@rag-montan-immobilien.de

RAG Montan Immobilien GmbH Am Technologiepark 28 D-45307 Essen

## Neuer Meilenstein bei der mobilen Datenerfassung

GPS + GLONASS + Floodlight-Technologie bieten neue Einsatzmöglichkeiten in bebauten Ortslagen und bewaldeten Standorten

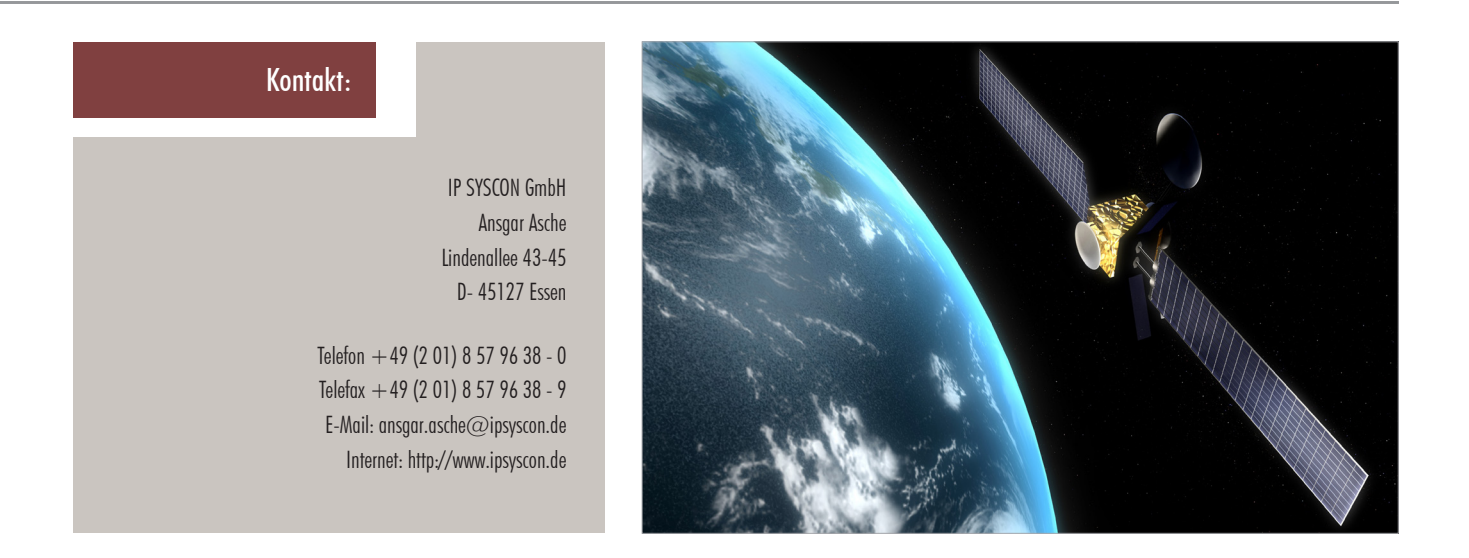

Bislang waren die Einsatzmöglichkeiten für präzise GPS-gestützte Datenaufnahmen in bebauten Ortslagen begrenzt. Die Wahrscheinlichkeit, dass eine Positionsberechnung vom Satellitenempfänger an ESRI ArcPad oder ESRI ArcGIS übergeben wurde, nahm mit steigender Höhe und Dichte der Bebauung ab. Das von der amerikanischen Regierung betriebene System verfügt über insgesamt 24 aktive Satelliten, von denen wir in unseren Breiten im Tagesverlauf (s. Abb.1: Situation am 14.7.2011 in Dortmund) zwischen 4 und 13 Satelliten empfangen können, wenn es keine Abschattungen durch Bäume, Häuser etc. gibt. Selbst bei guter Planung ist es dann oft nicht möglich, eine Position genau zu bestimmen, da dazu mindestens 4 Satelliten empfangen werden müssen.

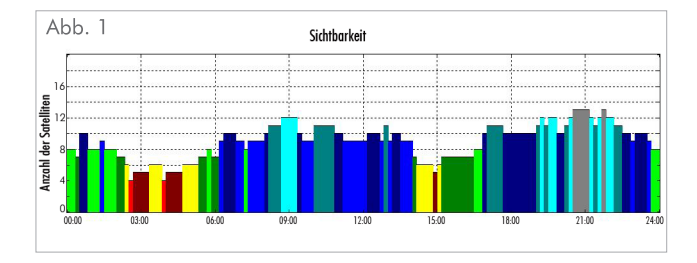

Seit Frühsommer 2011 kann IP SYSCON verschiedene Systemkonfigurationen als Handheld-GNSS bis hin zum integrierten Tablet-PC-GNSS oder auch als externe Antenne in den Genauigkeitsbereichen Submeter (bis 0,5 Meter), Dezimeter (bis 0,10 Meter) und

Zentimeter (bis 0,01 Meter) anbieten. Diese Empfänger sind durchweg mit GPS und GLONASS ausgestattet. Der russische Dienst hingegen besteht derzeit aus 18 Satelliten und bis 2012 sollen es 21 Satelliten werden. Die Verfügbarkeit steigt auf 8 bis 18 Satelliten an (s. Abb. 2). Somit kann auch an suboptimalen Standorten gemessen werden, ohne dass diese Neuerung viel mehr Geld kostet.

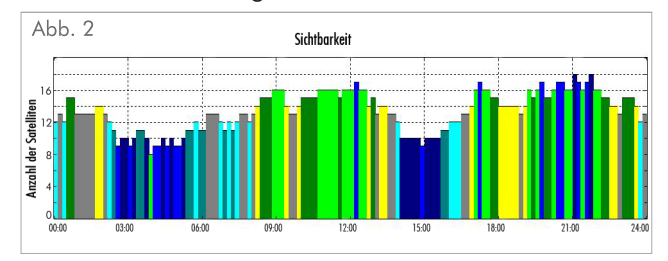

Darüber hinaus ist die Software ESRI ArcPad Version 10 mit der Trimble GPScorrect-Erweiterung auf diese Technologie angepasst worden, so dass das Paket komplett in die ESRI-Datenstrukturen eingebunden ist.

Als technische Erweiterungen werden zusätzliche Laserdistanzmesser direkt in die Datenerfassung einbezogen, um die Messmöglichkeiten auf 100% zu erhöhen oder um die Effizienz der Messung zu steigern. Ebenfalls bietet die Serie Trimble GeoExplorer 6000 noch eine zusätzliche Verbesserung durch die sogenannten "Floodlight Technologie", bei der die Abschattungsfehler verringert werden.

# Aufbau eines Grünflächeninformationssystems an der Hochschule Weihenstephan-Triesdorf

Bachelor-Thesis als Startschuss für eine Vertiefung der Lehre im Fachgebiet Freiflächenmanagement

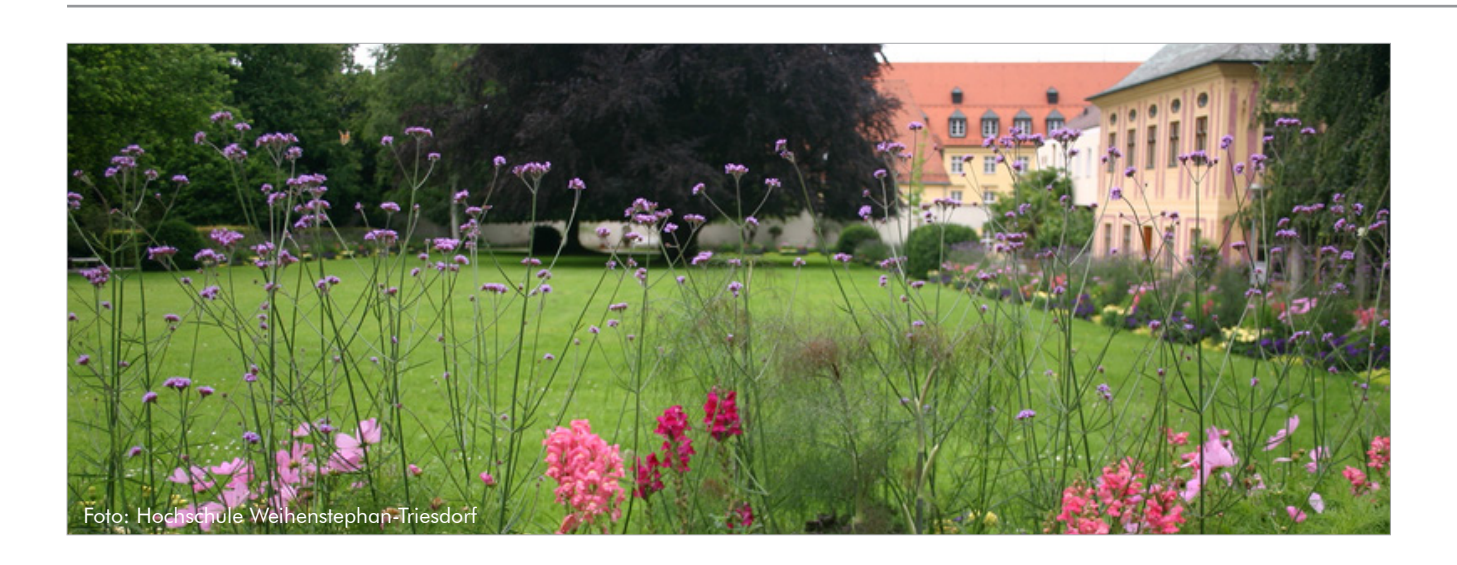

Die elektronische Verwaltung von Grün- und Freiflächen gewinnt im Bereich des kommunalen Grünflächenmanagements zunehmend an Bedeutung. Aktuell wurde der detaillierte Aufbau eines Grünflächeninformationssystems (GRIS) an der Hochschule Weihenstephan-Triesdorf im Rahmen einer Bachelor-Thesis bearbeitet.

#### Grünflächeninformationssystem – wofür?

Viele kommunale Grünflächenämter sind häufig nicht mehr in der Lage, ein effektives und zeitgemäßes Pflegemanagement im Bereich der Grün- und Freiflächen durchzuführen.

Die Ursachen hierfür liegen zum einen in veralteten Verwaltungsstrukturen, zum anderen in den zunehmend komplexer werdenden Aufgabenbereichen. Gleichzeitig steht vielen Kommunen immer weniger Budget und Personal für die Pflege, Unterhaltung und Entwicklung von Grünflächen des städtischen Raumes zur Verfügung. Als Folge können viele Pflegemaßnahmen nur ineffizient durchgeführt werden, qualitative Aspekte bleiben dabei häufig auf der Strecke.

Die Zukunft des Grünflächenmanagements liegt im GRIS, das auf geographischen Informationssystemen basiert und den Überbegriff für das elektronische Management von Grün- und Freiflächen darstellt. Der Kern eines GRIS besteht in der Erfassung und Dokumentation aller Grünflächen, einschließlich der Art und dem Umfang ihrer Ausstattung. Ziel ist, mit Hilfe gesammelter Daten konkrete Aussagen über den aktuellen Zustand der Grünfläche zu treffen, um im Anschluss Pflegemaßnahmen strukturiert durchführen sowie Betriebsabläufe optimieren zu können.

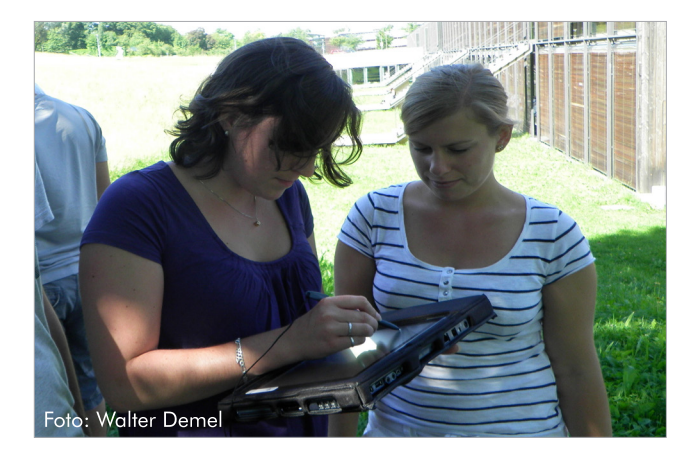

### Bachelor-Thesis "Muster-GRIS"

Vor diesem aktuellen Hintergrund hat die Hochschule Weihenstephan-Triesdorf im Wintersemester 2010/11 eine Bachelor-Thesis mit dem Titel "Aufbau eines GIS- gestützten Muster-Grünflächeninformationssystems auf der Grundlage des Weihenstephaner Hofgartens" in Bearbeitung gegeben.

In einem ersten Schritt wurden dabei die Grünobjekte des Weihenstephaner Hofgartens mittels GPS-Vermessung erfasst, und die Daten anschließend in ESRI ArcGIS organisiert. Nach zwei Schulungsterminen an der Hochschule durch die Firma IP SYSCON konnte dann vertiefend in den Systemaufbau eingestiegen werden. Über die pit-Extension von IP SYSCON erfolgte die Verknüpfung der GIS-Daten mit dem Betriebssteuerungssystem pit-Kommunal und der schrittweise Aufbau einer Datenbank.

Als Ergebnis der Arbeit steht nun ein GRIS mit den Grünobjekten des Weihenstephaner Hofgartens zur Verfügung, das sich als Übungsgrundlage für Lehrveranstaltungen nutzen lässt und in Zukunft über den Anschluss benachbarter Flächen beliebig erweitert werden kann.

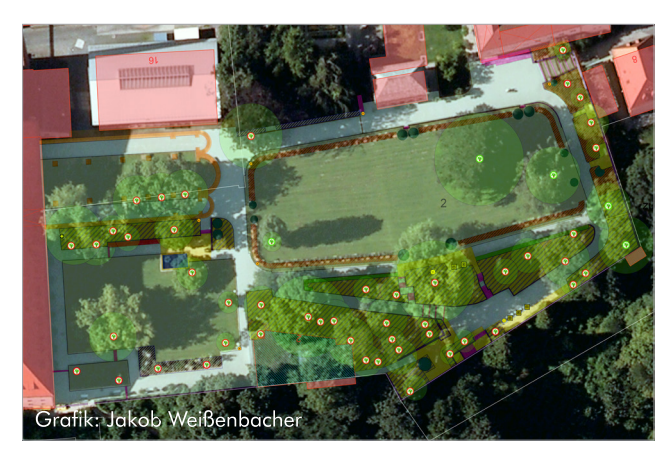

#### Lehrveranstaltungen an der HSWT

Nach erfolgreichem Abschluss der Bachelor-Thesis setzte die Hochschule Weihenstephan-Triesdorf die Pläne direkt in die Tat um und investierte in den Ausbau der EDV-Infrastruktur: Sowohl das Betriebssteuerungssystem pit-Kommunal als auch die IP pit-Extension stehen nun auf Rechnern der Hochschule zur Verfügung.

Bereits im Sommersemester 2011 haben Studierende der Studiengänge Landschaftsbau und -management sowie Landschaftsarchitektur unter der Leitung von Frau Prof. Dr.-Ing. Amrei Mosbauer im Fach Freiflächen- und Facilitymanagement einen ersten Testlauf erfolgreich absolviert.

In mehreren Veranstaltungen wurden sowohl detaillierte theoretische Grundlagen zu Grünflächeninformationssystemen als auch verschiedene Möglichkeiten der Datenverknüpfung über die IP pit-Extension vermittelt. Abschließend konnten sich die Studenten im Gelände beweisen und das neu erlangte Wissen direkt anwenden. Auf Tablet-PCs mit mobiler GIS-Software (ArcPad der Firma ESRI) wurde der Einsatz in der Praxis simuliert und beispielsweise eine Baumkontrolle durchgeführt.

#### Fazit

Die Einführung eines GRIS ist zunächst mit einem hohen Aufwand verbunden. Dennoch werden sich viele Kommunen in Zukunft neu positionieren und auf den Einsatz von Informationstechnik mit Raumbezug setzen müssen.

Durch die Vertiefung der Lehre innerhalb des Freiflächenmanagements reagiert die Hochschule Weihenstephan-Triesdorf auf aktuelle Erfordernisse der Praxis und bietet den Studierenden eine verbesserte Ausbildung.

#### Kontakt:

Hochschule Weihenstephan-Triesdorf B. Eng. Jakob Weißenbacher (Absolvent HSWT) Am Hofgarten 4 D-85350 Freising E-Mail: jakob.weissenbacher@gmx.de

Ansprechpartner HSWT: Prof. Dr.-Ing. Amrei Mosbauer E-Mail: amrei.mosbauer@hswt.de Internet: http://www.hswt.de/

# Tipps zum Umstieg auf ALKIS und ArcGIS 10

Tipps und Tricks für Ihren "GIS-Alltag"

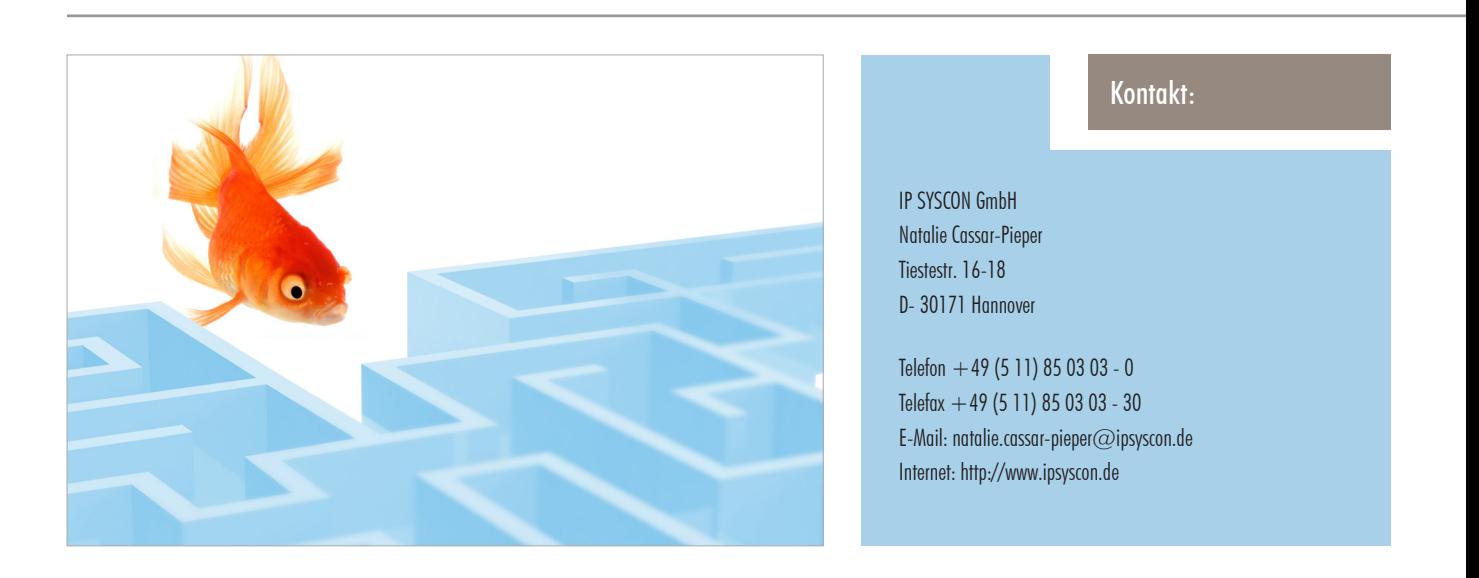

Für viele ArcGIS-Administratoren und -Anwender stellt sich aktuell die Frage, wann sie ArcGIS 10 als technische Plattform einführen möchten und wann die Umstellung der Geobasisdaten von dem ALK/ALB Verfahren auf ALKIS vollzogen werden soll. Zeitgleich oder nacheinander, und wenn nacheinander, in welcher Reihenfolge?

Generell sind die beiden Fragen natürlich unabhängig voneinander und hängen von verschiedenen Rahmenbedingungen ab.

#### Voraussetzungen für den Umstieg

In jedem Falle gilt es natürlich zu bedenken, dass für beide Umstellungen bestimmte Rahmenbedingungen erfüllt sein müssen. Diese wurden bereits von IP SYSCON in der Vergangenheit in einer Reihe von Informationsschriften und -veranstaltungen erläutert. Bei Unklarheiten beraten wir Sie natürlich gerne für Ihre individuelle Situation. An dieser Stelle sollen hier einige nützliche Hinweise gegeben werden.

Der Umstieg auf ALKIS als Kartengrundlage (und damit die Einführung des neuen Konverters) wird in aller Regel dann erfolgen müssen, wenn die katasterführende Stelle das neue Datenformat für Ihren administrativen Bereich abgibt. ALKIS sollte natürlich erst dann als Ihre produktive Kartengrundlage eingeführt werden, wenn die Frage des zu verwendenden Raumbezugssystems für die eigenen Fachdaten geklärt ist. So gilt es zu prüfen, welche Ihrer Daten ggf. weiterhin in Gauß-Krüger verbleiben sollen und welche Daten in das neue UTM-Koordinatensystem transformiert werden müssen. Weiterhin sollte einheitlich festgelegt sein, ob mit den international gebräuchlichen 6-stelligen oder den 8-stelligen UTM-Koordinaten gearbeitet werden soll.

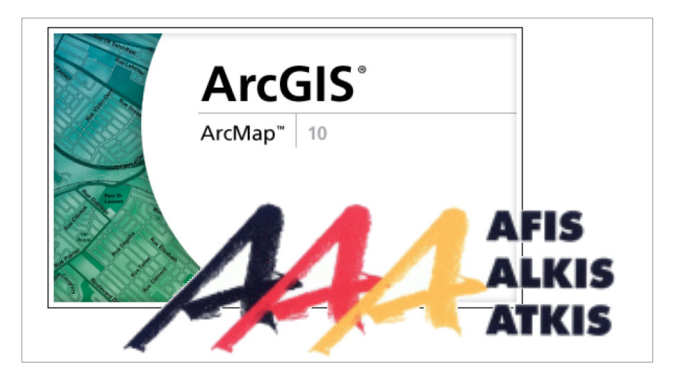

#### Vorteile des zeitgleichen Wechsels

In den meisten Fällen wird es sinnvoll sein, zeitgleich auf ArcGIS 10 als technische Plattform und ALKIS als Kartengrundlage umzustellen. Dafür sprechen verschiedene Argumente:

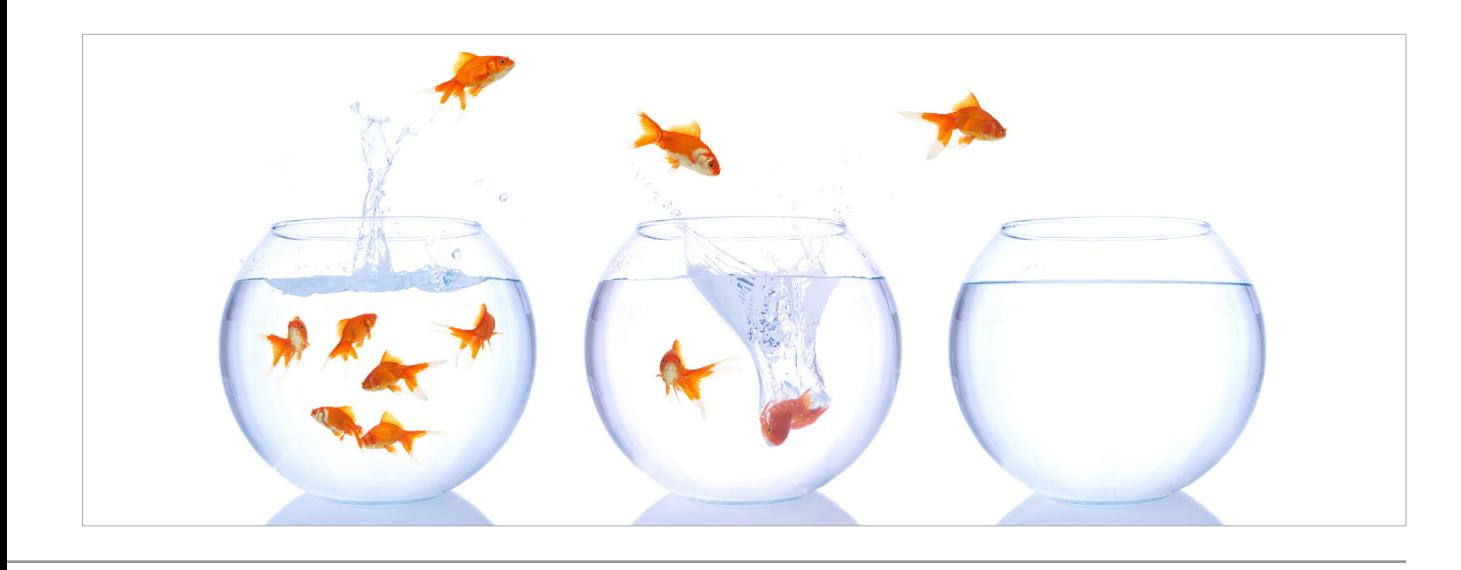

Zum einen werden auf diese Weise redundante Installationstage durch IP SYSCON oder durch die Fachkräfte in Ihrem Hause vermieden, da die Neuinstallation der neuen bzw. angepassten Software in einem Zuge erfolgen kann.

Die Darstellung einer ALKIS Liegenschaftskarte stellt (bedingt durch die um ein Vielfaches größeren Datenmengen und aufwändigeren Darstellungsvorschriften) wesentlich höhere Anforderungen an die Hardware, als dies mit den bisherigen Geobasisdaten der ALK erforderlich war. Eine eventuell erforderliche Neuanschaffung von Hardware kann hiermit gleich für beide Anforderungsbereiche optimiert erfolgen.

Die für ArcGIS 10 angepasste IP SYSCON Software wurde flächendeckend für die aktuellen Betriebssysteme und 64 Bit Prozessoren qualitätsgesichert, so dass Sie in den 10er Versionen in jeder Hinsicht technisch auf dem aktuellsten Stand sind. Einige ältere Versionen der Produkte hingegen können die aktuellen Betriebssysteme eventuell nicht vollständig unterstützen.

ArcGIS Desktop 10 bietet mit der neuen Technologie der Grundkartenlayer eine erheblich schnellere Anzeige der ALKIS-Daten als die ArcGIS-Versionen der 9-er Generation. So erfolgt hier der Bildaufbau bei der ersten Anzeige doppelt so schnell wie in ArcGIS 9.3! Jeder weitere Bildaufbau in einem einmal bereits dargestellten Bereich erfolgt ohne jede Verzögerung, da das Kartenbild dann lokal in einem sogenannten "Cache", also als ein fertig aufbereitetes Kartenbild, vorliegt.

Auch für den Administrator der ALKIS-Dienste im ArcGIS Server bieten die neuen ArcGIS 10 Werkzeuge zur Erstellung von Karten-Caches und ein neues Speicherformat erhebliche Vorteile. Zum einen erfolgt die Berechnung der Kacheln schneller und komfortabler, zum anderen kann das neue Speicherformat des "Compact Cache" auch offline als lokale ALKIS-Raster-Kartengrundlage verwendet werden, ohne dass der Kartendienst auf dem Endgerät verfügbar ist.

#### Fazit

Insgesamt lässt sich somit die Empfehlung aussprechen, nach Möglichkeit den Umstieg auf ArcGIS 10 und ALKIS in einem Schritt zu vollziehen. Ist dies nicht möglich, so sollte aus technischer Sicht möglichst erst die Migration auf ArcGIS 10 erfolgen, ehe die Einführung von ALKIS erfolgt, da die neuen Funktionen von ArcGIS 10 den Umgang mit ALKIS-Daten im Vergleich zu ArcGIS 9 erleichtern. Selbstverständlich können Sie auch auf der Plattform ArcGIS 9.3.1 mit ALKIS-Daten arbeiten. In diesem Fall müssen Sie aber längere Anzeigezeiten und etwas weniger komfortable Funktionen in Kauf nehmen.

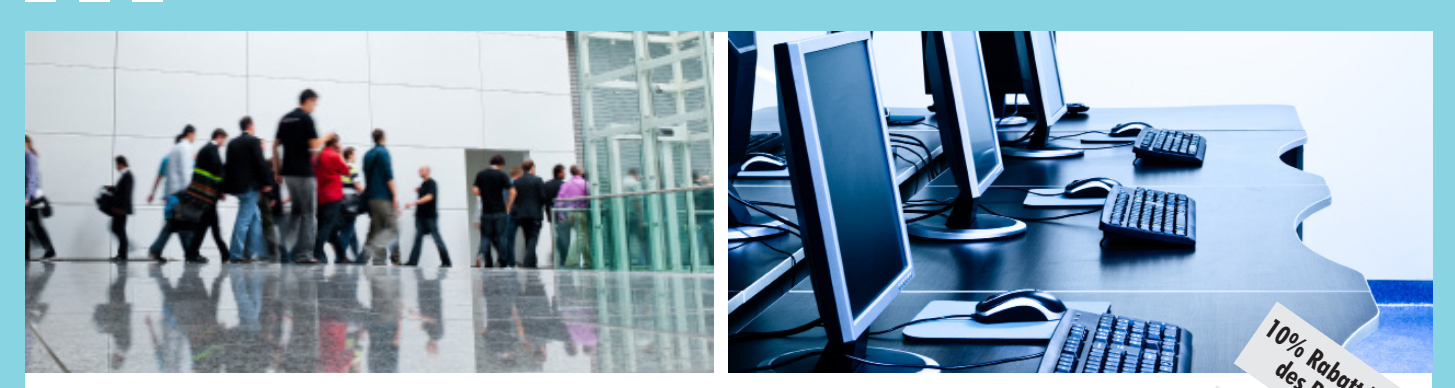

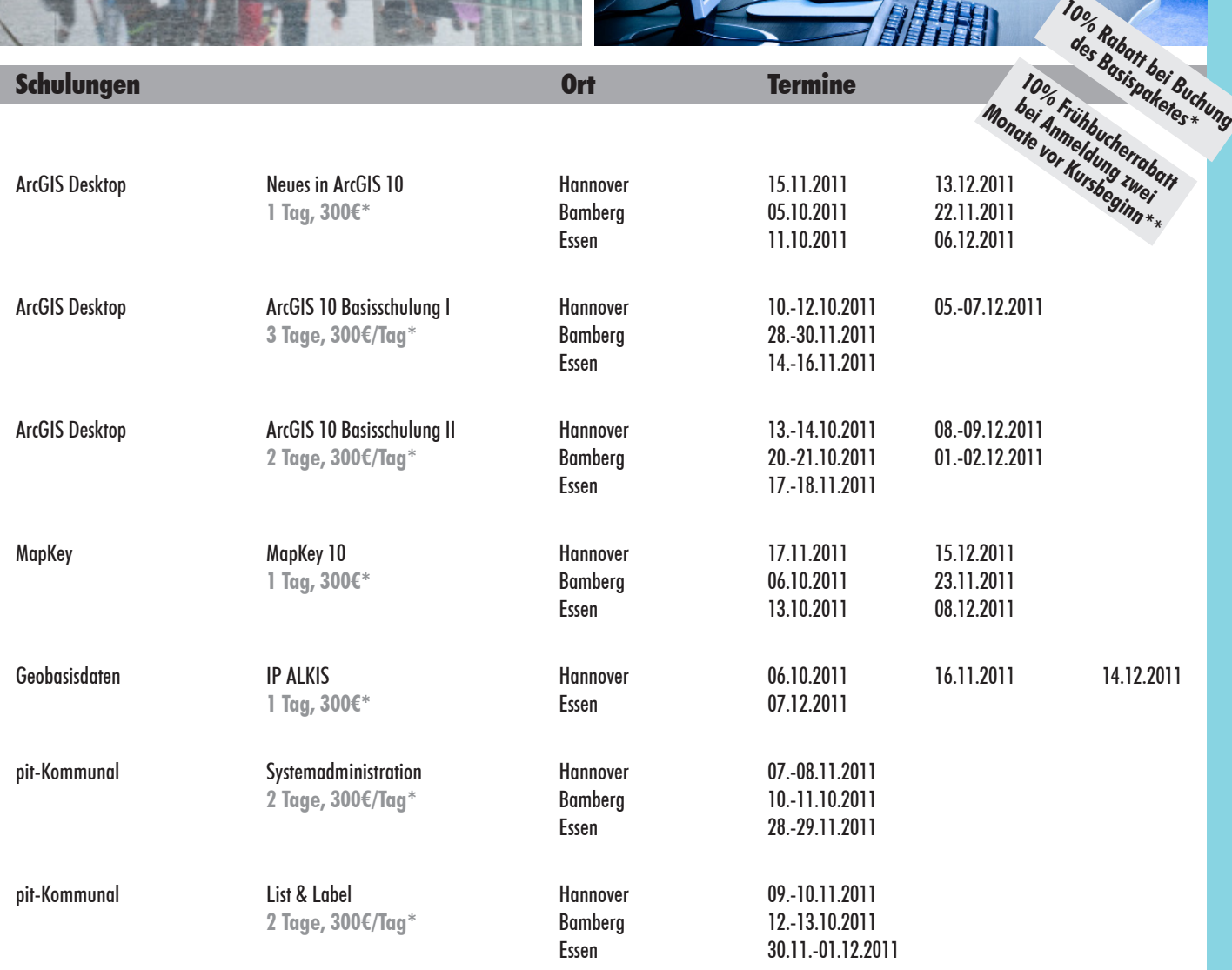

Weitere individuell buchbare Seminare finden Sie unter http://www.ipsyscon.de/de/schulungenworkshops/schulungsuebersicht.html

**\* Alle aufgeführten Preise gelten pro Tag und pro Teilnehmer/in und verstehen sich zzgl. der gesetzlichen Mehrwertsteuer. \*\* Ein Basispaket umfasst Basisschulung I und II. Pro Schulungsauftrag wird nur eine Rabattaktion gewährt.**

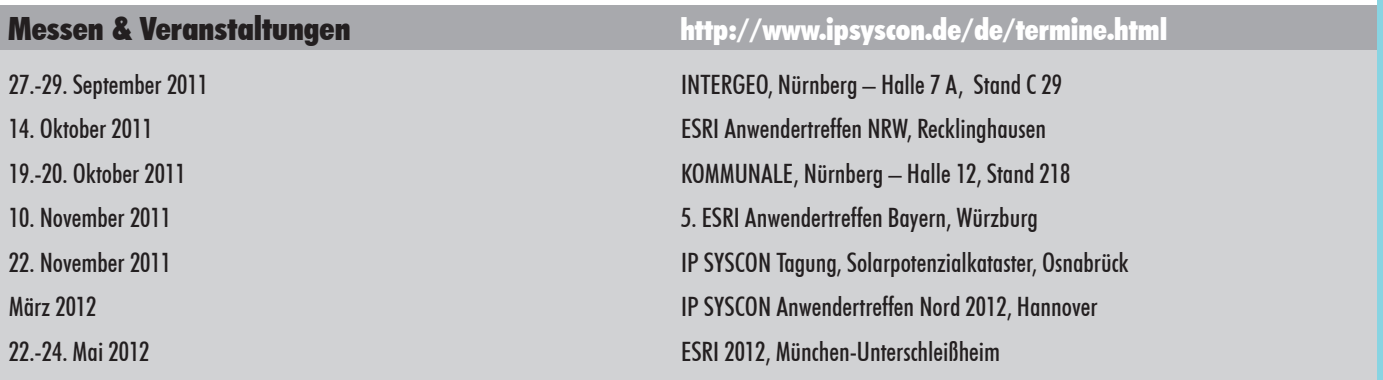